IBM Business Process Manager Version 8 Release 0

# *Integration Designer Installationshandbuch*

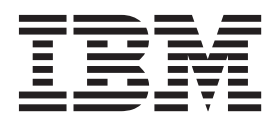

# <span id="page-2-0"></span>**PDF-Handbücher und Information Center**

PDF-Handbücher erleichtern das Drucken sowie das Lesen im Offlinemodus. Die neuesten Informationen können Sie online im Information Center abrufen.

In der Gesamtheit bieten die PDF-Handbücher denselben Inhalt wie das Information Center. Einige Links in den PDF-Handbüchern wurden auf die Verwendung in den Information Centern zugeschnitten und funktionieren möglicherweise nicht ordnungsgemäß.

Die PDF-Dokumentation steht innerhalb von drei Monaten nach einem Hauptrelease des Information Centers (z. B. Version 7.0 oder Version 7.5) zur Verfügung.

Sie wird seltener als das Information Center, jedch häufiger als die Redbooks aktualisiert. PDF-Handbücher werden im Allgemeinen dann aktualisiert, wenn genügend Änderungen für ein Handbuch aufgelaufen sind.

# **Inhaltsverzeichnis**

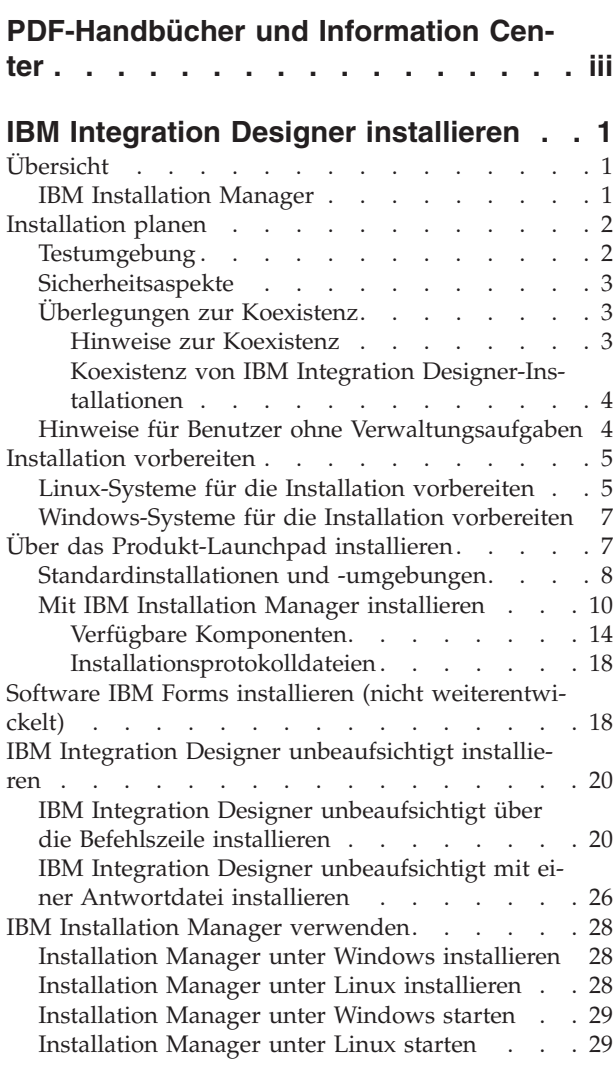

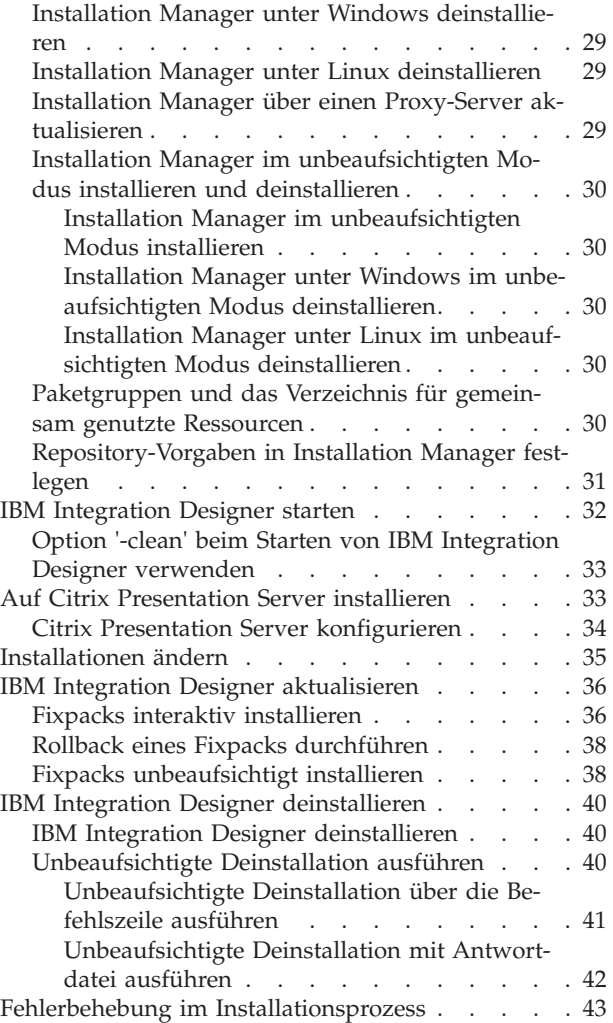

# <span id="page-6-0"></span>**IBM Integration Designer installieren**

In diesen Installationsinformationen finden Sie Anweisungen zur Installation und Deinstallation von IBM® Integration Designer V8.0.1 und optionalen Komponenten.

In der Datei mit den Releaseinformationen zu IBM Integration Designer finden Sie Informationen zu Produkteinschränkungen, bekannten Problemen und Strategien zur Fehlerumgehung.

#### **Zugehörige Informationen**:

[Information Center von IBM Installation Manager](http://publib.boulder.ibm.com/infocenter/install/v1r5/index.jsp)

# **Übersicht**

In diesen Installationsinformationen finden Sie Anweisungen zur Installation, Aktualisierung und Deinstallation von IBM Integration Designer mit IBM Installation Manager.

Die aktualisierte Dokumentation sowie Informationen zur Fehlerbehebung finden Sie auf der [IBM Integ](http://www.ibm.com/software/integration/wid/support/)[ration Designer Unterstützungssite.](http://www.ibm.com/software/integration/wid/support/)

### **IBM Installation Manager**

IBM Installation Manager ist ein Programm, das Sie bei der Installation der IBM Integration Designer-Pakete auf Ihrer Workstation unterstützt. Es unterstützt Sie auch beim Aktualisieren, Ändern und Deinstallieren dieser und anderer Pakete, die Sie installieren. Ein Paket kann ein Produkt, eine Gruppe von Komponenten oder eine einzelne Komponente sein, die für die Installation durch Installation Manager vorgesehen ist.

IBM Installation Manager bietet eine Reihe zeitsparender Funktionen. Es verfolgt, was Sie gerade installieren, stellt fest, welche Softwarekomponenten Sie bereits installiert haben und ermittelt Komponenten, die Ihnen zur Installation zur Verfügung stehen. Das Programm sucht nach Aktualisierungen, damit Sie wissen, dass Sie die aktuellste Version eines IBM Integration Designer-Produktpakets installieren. Installation Manager bietet ferner Tools zur Lizenzverwaltung für die von Installation Manager installierten Produktpakete. Es verfügt auch über Tools zum Aktualisieren und Ändern der Pakete. Sie können Installation Manager auch verwenden, um Produktpakete zu deinstallieren.

Installation Manager enthält sieben Assistenten, die die Verwaltung Ihres Produktpakets durch Ihre Lebenszyklen vereinfachen:

- v Der Assistent **Pakete installieren** führt Sie durch den Installationsprozess. Sie können ein Produktpaket entweder einfach durch Übernehmen der Standardeinstellungen installieren oder die Standardeinstellungen ändern, um eine angepasste Installation zu erstellen. Bevor ein Produktpaket installiert wird, wird eine vollständige Zusammenfassung der Auswahlen angezeigt, die Sie während der Ausführung des Assistenten vorgenommen haben. Mithilfe des Assistenten können Sie auch mehrere Produkte gleichzeitig installieren.
- v Der Assistent **Pakete aktualisieren** sucht nach verfügbaren Aktualisierungen für von Ihnen installierte Produktpakete. Eine Aktualisierung kann ein freigegebenes Fix, eine neue Komponente oder eine neue Version des Produkts sein. Die Details zum Inhalt der Aktualisierung werden vom Assistenten bereitgestellt. Sie können entscheiden, ob eine Aktualisierung angewendet werden soll.
- v Mit dem Assistenten **Pakete ändern** können Sie bestimmte Elemente eines Pakets ändern, das Sie bereits installiert haben. Während der Erstinstallation des Produktpakets wählen Sie die Komponenten aus, die Sie installieren möchten. Wenn Sie es später vorziehen, andere Komponenten zu verwenden, können Sie diese dann mithilfe des Assistenten **Pakete ändern** zur Installation des Produktpakets hinzufügen. Sie können auch Komponenten entfernen und Sprachen hinzufügen oder entfernen.
- <span id="page-7-0"></span>v Der Assistent für die Lizenzverwaltung unterstützt Sie bei der Lizenzierung Ihrer Pakete. Mit diesem Assistenten können Sie Ihre Testlizenz in eine Voll-Lizenz ändern, Ihre Server für Floating-Lizenzen einrichten und auswählen, welche Lizenzart für die einzelnen Pakete verwendet werden soll. Dieser Assistent wird nicht für die IBM Integration Designer-Pakete verwendet.
- v Der **Importassistent** unterstützt Sie beim Hinzufügen von vorhandenen Paketen, die mithilfe anderer Installationstools (nicht mit Installation Manager) installiert wurden, damit diese von Installation Manager verwaltet werden können.
- v Mit dem Assistenten **Rollback für Pakete durchführen** können Sie zu einer zuvor installierten Version eines auswählbaren Pakets zurückkehren.
- v Der Assistent **Pakete deinstallieren** unterstützt Sie beim Entfernen eines Produktpakets von Ihrem Computer. Sie können mehrere Pakete gleichzeitig deinstallieren.

### **Installation planen**

Bevor Sie die Software von IBM Integration Designer in Ihrem EIS (Enterprise Information System, unternehmensweites Informationssystem) einführen, müssen Sie den Einsatz von IBM Integration Designer planen. Dadurch stellen Sie sicher, dass das implementierte System Ihren Anforderungen gerecht wird. In diesem Abschnitt wird die Planung für IBM Integration Designer erläutert.

# **Testumgebung**

Sie können wahlweise eine lokale oder eine ferne Testumgebung verwenden. Für Entwickler, die Systeme mit beschränkten Ressourcen (CPU, Arbeitsspeicher, Plattenspeicher) verwenden, empfiehlt sich das Konfigurieren einer fernen Testumgebung und das Verlinken von IBM Integration Designer mit dieser fernen Umgebung für das Testen ihrer Prozesse und Monitor-Modelle.

Für Sie als IBM Integration Designer-Entwickler hängt die Konfiguration der fernen Umgebung von Ihrer Zielimplementierungsumgebung ab.

### **Process Server**

Bei einer Process Server-Testumgebung für Komponententests kann der Server lokal oder auf einer fernen Maschine installiert werden. Wenn Process Server lokal installiert wird, findet und installiert IBM Integration Designer ihn in der Sicht 'Server'. Wenn Process Server über Fernzugriff installiert wird, können Sie ihn als Zielserver von IBM Integration Designer einrichten, indem Sie einen neuen Server erstellen.

- 1. Klicken Sie in der Sicht 'Server' mit der rechten Maustaste und wählen Sie **Neu** > **Server** aus.
- 2. Wählen Sie **IBM** > **IBM Process Server** aus.
- 3. Geben Sie den Hostnamen für den fernen Server an und klicken Sie auf **Weiter**.
- 4. Geben Sie den Profilnamen, die Verbindung und die Sicherheitsinformationen an, und klicken Sie auf **Fertig stellen**.

**Tipp:** Process Server wird nach der Installation von IBM Integration Developer installiert.

#### **Process Server über Process Center**

Bei einer Process Server-Testumgebung für Komponententests kann der Server lokal oder auf einer fernen Maschine installiert werden, wie im vorherigen Abschnitt beschrieben. Wenn Sie nur über Process Center verfügen, können Sie zur Process Center-Perspektive wechseln und werden aufgefordert, Verbindungsinformationen für Process Center bereitzustellen. Gehen Sie wie folgt vor, um einen fernen Server als Zielserver einzurichten:

- 1. Wählen Sie in Process Center die Optionen **Fenster** > **Benutzervorgaben** aus.
- 2. Wählen Sie **Business Integration** > **Process Center** aus.
- 3. Geben Sie den Process Center-URI, den Benutzernamen und das Kennwort ein.
- 4. Klicken Sie auf **Verbindung testen**. Wenn alles korrekt ist, klicken Sie auf **OK**.
- **2** Installation

<span id="page-8-0"></span>**Tipp:** Process Center wird nach der Installation von IBM Integration Developer installiert.

Informieren Sie sich anhand des Abschnitts Prozessentwicklung mit Process Center über Process Center. Weitere Informationen zu Kommunikationsproblemen mit dem fernen Server, z. B. Problemen beim Veröffentlichen auf dem fernen Server oder beim Abrufen des Status des fernen Servers, finden Sie unter Beheben von Kommunikationsproblemen mit fernen Servern.

### **In eindeutiger Paketgruppe installieren**

Sie können IBM Integration Designer und die Testumgebung in einer eindeutigen Paketgruppe auf dem System, auf dem Rational Application Developer 8.0.x installiert ist, installieren. Installieren Sie IBM Integration Designer vor der Testumgebung. Installation Manager bietet die Möglichkeit, entweder in einer neuen Paketgruppe oder in der vorhandenen Rational Application Developer 8.0.x-Paketgruppe zu installieren.

**Achtung:** Installieren Sie die Testumgebung nach der Installation von IBM Integration Designer.

### **Sicherheitsaspekte**

In IBM Integration Designer V8.0.1 wird sowohl die Verwaltungssicherheit als auch die Anwendungssicherheit standardmäßig aktiviert.

Die Serversicherheitseinrichtungen inklusive der Einrichtungen für Verwaltungssicherheit und Anwendungssicherheit sind für die Testumgebungsserver automatisch aktiviert, die Sie mit IBM Integration Designer V8.0.1 installieren.

**Wichtig:** Die Anwendungssicherheit ist für IBM Business Process Manager erforderlich und darf in der Administrationskonsole nicht inaktiviert werden.

Während der Installation eienr Testumgebung werden Sie zur Eingabe der Kombination von Benutzername und Kennwort aufgefordert, die für die Verwaltung der Serversicherheitseinrichtungen verwendet werden soll.

Dabei ist zu beachten, dass Sie bei einer Inaktivierung oder Aktivierung der Serversicherheitseinrichtungen in einer Serveradministrationskonsole sicherstellen müssen, dass diese Änderungen auch für denselben Server im Serverkonfigurationseditor oder der Einstellungsseite von IBM Integration Designer (**Fenster** > **Benutzervorgaben** > **Server** > **Sicherheit**) angegeben werden.

Informationen zum Ändern von Benutzer-ID und Kennwort sowie zum Inaktivieren und Aktivieren der Serversicherheit finden Sie in der Dokumentation zu den Sicherheitseinrichtungen im Hilfesystem von IBM Integration Designer: **Hilfe** > **Inhaltsverzeichnis der Hilfetexte**. Die integrierte Hilfe wird geöffnet. Navigieren Sie zu **IBM Business Process Manager, Version 8.0, Alle Plattformen** > **Authoring-Services in Integration Designer** > **Sicherheit in IBM Integration Designer verwalten**.

# **Überlegungen zur Koexistenz**

Wenn Sie mehrere Produkte auf IBM Eclipse-Basis auf derselben Workstation installieren möchten, lesen Sie die Informationen in diesem Abschnitt.

#### **Hinweise zur Koexistenz**

Manche Produkte sind für eine Koexistenz und zur gemeinsamen Nutzung von Funktionen konzipiert, wenn sie in derselben Paketgruppe installiert werden. Eine Paketgruppe ist eine Position, an der Sie ein oder mehrere Softwareprodukte oder -pakete installieren können, damit diese eine einheitliche Benutzerschnittstelle oder Workbench verwenden können. Wenn Sie ein Paket installieren, wählen Sie jeweils aus, ob Sie das Paket in einer vorhandenen Paketgruppe installieren möchten oder ob Sie ein neues erstellen möchten. IBM Installation Manager blockiert Produkte, die nicht für die gemeinsame Nutzung einer Paketgruppe konzipiert sind oder nicht den Anforderungen an die Versionstoleranz bzw. anderen Anforde<span id="page-9-0"></span>rungen entsprechen. Wenn Sie gleichzeitig mehrere Produkte installieren möchten, müssen die Produkte in der Lage sein, eine Paketgruppe gemeinsam zu nutzen.

In einer Paketgruppe kann eine beliebige Anzahl an auswählbaren Produkten installiert werden. Wenn ein Produkt installiert ist, wird seine Funktion gemeinsam mit allen anderen Produkten in der Paketgruppe genutzt. Falls Sie ein Entwicklungsprodukt und ein Testprodukt in einer Paketgruppe installieren und eines dieser beiden Produkte starten, stehen Ihnen in der Benutzerschnittstelle sowohl die Funktionen zur Entwicklung als auch die Funktionen zum Testen zur Verfügung. Wenn Sie ein Produkt mit Modellierungstools hinzufügen, verfügen alle Produkte in der Paketgruppe über die Funktionen zur Entwicklung, zum Testen und zum Modellieren.

Wenn Sie IBM Integration Designer V8.0.1 gemeinsam mit einem Rational-Softwareprodukt (z. B. Rational Application Developer for WebSphere Software) verwenden wollen, dann muss das Rational-Softwareprodukt die Version 8.0.4 oder eine höhere Version aufweisen. Wenn Sie über eine frühere Version des Rational-Softwareprodukts verfügen, müssen Sie diese Inkompatibilität korrigieren, indem Sie ein Update auf eine Version ab 8.0.4 vornehmen oder eine neue Paketgruppe auswählen. Wenn Sie ein Rational-Softwareprodukt zur selben Paketgruppe hinzufügen möchten, zu der auch IBM Integration Designer V8.0.1 gehört, müssen Sie das Produkt direkt in der erforderlichen Version (8.0.4 oder höher) installieren. Suchen Sie dazu bei der Rational-Installation mit **Nach anderen Versionen und Erweiterungen suchen** nach verfügbaren Updates oder verweisen Sie zusammen mit der Position des Rational-Basisrepositorys auf die Position des 8.0.4-Aktualisierungsrepositorys.

**Anmerkung:** Jedes Produkt, dass an einer eindeutigen Position installiert ist, kann nur einer Paketgruppe zugeordnet werden. Ein Produkt muss an mehreren Positionen installiert werden, damit es mehreren Paketgruppen zugeordnet werden kann.

#### **Koexistenz von IBM Integration Designer-Installationen**

Sie können IBM Integration Designer V8.0.1 auf einem System mit einer bereits vorhandenen Installation von IBM Integration Designer V8.0.1 installieren, die beiden Installation dürfen jedoch nicht Teil derselben Paketgruppe sein.

Sie können IBM Integration Designer V8.0.1 in ähnlicher Weise auf einem System mit einer älteren Installation von IBM Integration Designer installieren, die beiden Installation dürfen jedoch nicht Teil derselben Paketgruppe sein.

### **Hinweise für Benutzer ohne Verwaltungsaufgaben**

Wenn Sie IBM Integration Designer als Benutzer ohne Verwaltungsaufgaben oder Rootberechtigung installieren wollen, muss der DB2-Server installiert sein, bevor Sie mit der Installation beginnen. Halten Sie alle Einzelinformationen zur Datenbank bereit, damit Sie sie während der Installation eingaben können.

Die in diesem Abschnitt enthaltenen Hinweise beziehen sich auf jedes Installationsszenario, bei dem Sie die Option der **Standardinstallation** auswählen. Profile werden automatisch erstellt, wenn Sie die Installation mit der Option **Standardinstallation** ausführen.

Für die Installation als Benutzer ohne Verwaltungsaufgaben sind die folgenden Auswahlmöglichkeiten verfügbar: Linux > Windows | UNIX |

- v Installieren Sie vor der Installation des Produkts einen DB2-Server separat. Informationen zur Installation von DB2 als Benutzer ohne Verwaltungsaufgaben oder Rootberechtigung finden Sie in den folgenden Abschnitten: > Linux Windows
	- $-$  2000 Linux [Übersicht zur Installation ohne Rootberechtigung \(Linux und UNIX\)](http://publib.boulder.ibm.com/infocenter/db2luw/v9r7/topic/com.ibm.db2.luw.qb.server.doc/doc/c0050562.html)
	- Windows 2000 [Erforderliche Konten für die Installation von DB2-Serverprodukten \(Windows\)](http://publib.boulder.ibm.com/infocenter/db2luw/v9r7/topic/com.ibm.db2.luw.qb.server.doc/doc/r0007134.html)
- v Melden Sie sich als Administrator an und installieren Sie nur den DB2-Server mithilfe des Produktinstallationsprogramms. Erteilen Sie dem Benutzer ohne Verwaltungsaufgaben eine besondere Berechti-
- **4** Installation

<span id="page-10-0"></span>gung. Anschließend melden Sie sich als der Benutzer ohne Verwaltungsaufgaben an und installieren das Produkt unter Verwendung des installierten DB2-Servers.

**Anmerkung:** Wenn Sie sich entscheiden, die mit dem Produkt gelieferte (und optional installierbare) DB2 Express-Datenbank zu verwenden, müssen Sie die folgenden Voraussetzungen erfüllen:

- v Deinstallieren Sie alle anderen Versionen von DB2 vom System.
- Installieren Sie IBM Business Process Manager als Benutzer ohne Verwaltungsaufgaben oder Rootberechtigung.

### **Installation vorbereiten**

Es gibt einige Tasks, die vor Beginn des Installationsprozesses ausgeführt sein müssen.

Für vorherige Versionen von IBM Integration Designer kann kein Upgrade auf V8.0.1 durchgeführt werden. Verschiedene Versionen von IBM Integration Designer können auf einer Workstation gleichzeitig vorhanden sein, dürfen jedoch nicht im selben Verzeichnis installiert sein.

Führen Sie vor der Installation des Produkts die folgenden Schritte aus:

- 1. Stellen Sie sicher, dass das System die im Abschnitt [Systemvoraussetzungen für IBM Integration Desi](http://www.ibm.com/software/integration/integration-designer/sysreqs/)[gner](http://www.ibm.com/software/integration/integration-designer/sysreqs/) beschriebenen Hardware- und Softwareanforderungen erfüllt.
- 2. Lesen Sie den Abschnitt ["Installation planen" auf Seite 2,](#page-7-0) insbesondere die Informationen unter ["Überlegungen zur Koexistenz" auf Seite 3.](#page-8-0)
- 3. Bereiten Sie Ihr Betriebssystem den Anweisungen entsprechend vor.

### **Linux-Systeme für die Installation vorbereiten**

Bevor Sie IBM Integration Designer installieren können, müssen Sie Ihr Betriebssystem Linux vorbereiten.

Da WebSphere Application Server eine Voraussetzung für IBM Integration Designer ist, müssen Sie alle vorbereitenden Schritte ausführen, die im Information Center von WebSphere Application Server im Abschnitt [Linux-Systeme für die Installation vorbereiten](http://www14.software.ibm.com/webapp/wsbroker/redirect?version=matt&product=was-nd-dist&topic=tins_linuxsetup) beschrieben werden.

Stellen Sie sicher, dass Mozilla Firefox mit Version 3.5.x.x (oder höher) installiert ist.

Da bestimmte Schritte für eine Version des Betriebssystems spezifisch sind, gelten für Ihre Umgebung möglicherweise nicht alle Schritte. Wenn ein bestimmter Schritt nicht speziell markiert ist, führen Sie den Schritt für alle Versionen des Betriebssystems aus. Informationen zur Installation von Installation Manager unter Red Hat Enterprise Linux 6.0 (64 Bit) finden Sie unter [Unable to install Installation Manager on](http://www-01.ibm.com/support/docview.wss?uid=swg21459143) [RHEL 6.0 \(64 Bit\).](http://www-01.ibm.com/support/docview.wss?uid=swg21459143)

**Anmerkung:** Bei Cognos ist eine Alternativversion der Bibliothek 'libfreebl3.so' für Red Hat Enterprise Linux 6.0 (64 Bit) im Paket verfügbar. Stellen Sie sicher, dass Sie diese Systembibliothek, die für andere Dienstprogramme erforderlich ist, im Voraus installieren.

Führen Sie die folgenden Schritte auf Ihrem Linux-System aus, bevor Sie IBM Integration Designer installieren:

- 1. Wenn Sie planen, IBM Integration Designer unter Verwendung von DB2 Express mit Red Hat Enterprise Linux 6 zu installieren, müssen Sie sicherstellen, dass der Benutzer Verwaltungsberechtigungen besitzt (Rootbenutzer). Als Rootbenutzer müssen Sie außerdem dafür sorgen, dass alle Anforderungen bezüglich des Kernels erfüllt sind, bevor die Installation von DB2 Express gestartet wird. Sie können die aktuellen Werte lokalisieren, indem Sie eine Syntaxanalyse der Ausgabe des Befehls **ipcs -l** durchführen. Gehen Sie wie folgt vor, um die Werte zu ändern:
	- a. Fügen Sie die folgenden Zeilen in der hier angegebenen Reihenfolge zur Datei /etc/sysctl.conf hinzu:

```
kernel.shmmni=4096
kernel.shmmax=4294967296
kernel.shmall=8388608
#kernel.sem=<SEMMS><SEMMNS><SEMOPM><SEMMNI>
kernel.sem=250 256000 32 4096
kernel.msgmni=16384
kernel.msgmax=65536
kernel.msgmnb=65536
```
b. Fügen Sie die folgenden Zeilen am Ende der Datei /etc/security/limits.conf hinzu:

```
# - stack - max stack size (KB)
* soft stack 32768
* hard stack 32768
# - nofile - max number of open files
* soft nofile 65536
* hard nofile 65536
# - nproc - max number of processes
* soft nproc 16384
* hard nproc 16384
```
- c. Führen Sie einen Warmstart Ihres Systems durch.
- 2. Falls Sie NICHT beabsichtigen, IBM Integration Designer mit DB2 Express zu installieren, setzen Sie die maximale Anzahl offener Dateien herauf. Die Standardeinstellung ist in der Regel nicht ausreichend. Sie können die gegenwärtig festgelegte maximale Anzahl geöffneter Dateien mit dem Befehl **ulimit -n** prüfen. Das folgende Beispiel zeigt, wie die maximale Anzahl geöffneter Dateien auf 8800 erhöht wird. Dieser Wert ist für die meisten Systeme ausreichend. Die Anforderung für 'ulimit' wird bei der Installation dynamisch berechnet und sollte möglicherweise höher sein - abhängig von den von Ihnen ausgewählten Optionen.
	- a. Öffnen Sie die Datei /etc/security/limits.conf.
	- b. Suchen Sie den Parameter **nofile** und erhöhen Sie den Wert. Wenn keine Zeile mit dem Parameter **nofile** vorhanden ist, fügen Sie der Datei die folgenden Zeilen hinzu:
		- **\* hard nofile 8800**
		- **\* soft nofile 8800**
	- c. Speichern und schließen Sie die Datei.
	- d. Melden Sie sich ab und wieder an.

Weitere Informationen zu dieser Einstellung erhalten Sie, wenn Sie **man limits.conf** ausführen. Sie können aber auch den Abschnitt [Linux-Systeme für die Installation vorbereiten](http://www14.software.ibm.com/webapp/wsbroker/redirect?version=matt&product=was-nd-dist&topic=tins_linuxsetup) im WebSphere Application Server Information Center lesen.

3. Installieren Sie die folgenden Pakete für Ihr Betriebssystem:

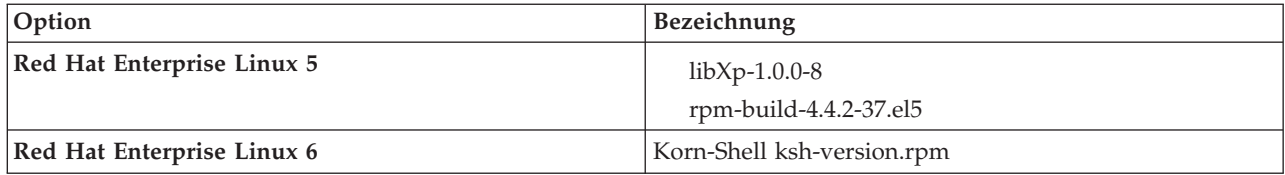

Sie können auch ein späteres Release dieser Pakete installieren, wenn neue Pakete als Errata verfügbar sind. Wenn weitere Pakete vorhanden sind, die speziell für Ihre Hardware benötigt werden, dann installieren Sie sie jetzt.

Das folgende Befehlsbeispiel zeigt, wie der Standardpaketmanager unter unterstützten Linux-Varianten verwendet wird.

#### v **Red Hat Enterprise Linux 5:**

yum install libXp rpm-build

4. Setzen Sie den Wert für **umask** mit dem folgenden Befehl auf 022:

#### **umask 022**

- <span id="page-12-0"></span>5. Auf Red Hat Enterprise Linux 5-Systemen: Inaktivieren Sie SELinux oder versetzen Sie SELinux in einen toleranten Modus.
- 6. Starten Sie den Computer erneut.
- 7. Fahren Sie mit den im Abschnitt [Linux-Systeme optimieren](http://www14.software.ibm.com/webapp/wsbroker/redirect?version=matt&product=was-nd-mp&topic=tprf_tunelinux) beschriebenen Schritten fort.

# **Windows-Systeme für die Installation vorbereiten**

Bevor Sie IBM Integration Designer installieren können, müssen Sie Ihr Betriebssystem Windows vorbereiten.

Wenn Sie planen, DB2 Express mit Ihrer IBM Integration Designer-Installation zu verwenden, muss das Benutzerkonto auf dem System, auf dem die Installation ausgeführt wird, Verwaltungsberechtigungen besitzen (Administrator).

Da WebSphere Application Server eine Voraussetzung für die IBM Integration Designer-Testumgebung ist, müssen Sie vor der Installation von IBM Integration Designer alle Vorbereitungstasks für WebSphere Application Server ausführen, wenn Sie beabsichtigen, die Testumgebung zu verwenden.

Führen Sie die folgenden Schritte auf Ihrem Windows-System aus, bevor Sie IBM Integration Designer installieren:

- 1. Führen Sie die Schritte aus, die im Abschnitt [Windows-Systeme für die Installation vorbereiten](http://www14.software.ibm.com/webapp/wsbroker/redirect?version=matt&product=was-nd-dist&topic=tins_winsetup) im Information Center von WebSphere Application Server beschrieben sind.
- 2. Fahren Sie mit den im Abschnitt [Windows-Systeme optimieren](http://www14.software.ibm.com/webapp/wsbroker/redirect?version=matt&product=was-nd-mp&topic=tprf_tunewindows) beschriebenen Schritten fort.

# **Über das Produkt-Launchpad installieren**

Das Launchpadprogramm des Produkts bietet Ihnen eine zentrale Position für die Anzeige von Release-Informationen und den Start des Installationsprozesses.

Führen Sie die im Abschnitt ["Installation vorbereiten" auf Seite 5](#page-10-0) beschriebenen Tasks zur Installationsvorbereitung aus, falls dieser Schritt noch nicht erfolgt ist.

**Wichtig:** Wenn Sie IBM Integration Designer mit der zugehörigen Testumgebung als Benutzer ohne Rootberechtigung bzw. Administratorberechtigung installieren und beabsichtigen, die Testumgebung zu installieren, müssen Sie DB2 installieren, bevor Sie mit der Produktinstallation beginnen.

**XWindows** Zum Installieren oder Ausführen von IBM Integration Designer unter Windows 7, Windows Vista oder Windows Server 2008 müssen Sie die Berechtigungen Ihres Microsoft Windows-Benutzerkontos hochstufen. Klicken Sie unabhängig davon, ob Sie als Benutzer mit oder ohne Verwaltungsaufgaben arbeiten, mit der rechten Maustaste auf die Datei launchpad.exe und wählen Sie die Option **Als Administrator ausführen** aus.

Verwenden Sie in folgenden Fällen das Launchpadprogramm des Produkts, um die Installation von IBM Integration Designer zu starten:

- Installation von den Produkt-DVDs
- v Installation von einem elektronischen Installationsimage auf Ihrem lokalen Dateisystem
- v Installation von einem elektronischen Installationsimage auf einem gemeinsam genutzten Laufwerk

Wenn Sie den Installationsprozess über das Launchpadprogramm starten, wird IBM Installation Manager automatisch installiert, falls dieses Programm noch nicht auf Ihrem Computer installiert ist, und automatisch mit der Position des Repositorys konfiguriert, in dem das IBM Integration Designer-Paket enthalten ist. Wenn Sie Installation Manager allein installieren und anschließend verwenden, um IBM Integration

<span id="page-13-0"></span>Designer zu installieren, müssen Sie die Repositorypositionen für IBM Integration Designer manuell angeben. Weitere Details dazu, wie Sie Einstellungen für das Repository in Installation Manager vornehmen, finden Sie unter [Repository-Positionen definieren.](#page-36-1)

Führen Sie die folgenden Schritte aus, um das Launchpadprogramm zu starten. Sie können gleichzeitig jeweils nur ein einziges Launchpad ausführen.

1. Legen Sie die erste IBM Integration Designer-DVD in das DVD-Laufwerk ein.

**2000** Linux Stellen Sie sicher, dass Sie das DVD-Laufwerk angehängt haben.Alternativ können Sie alle Dateien aus den für den Download verfügbaren Images extrahieren. Alle Dateien müssen an derselben Speicherposition Ihrer Festplatte extrahiert werden. Überschreiben Sie Verzeichnisse, wenn eine entsprechende Eingabeaufforderung angezeigt wird.

- 2. Wenn die Funktion für die automatische Ausführung auf dem System aktiviert ist, wird das Launchpadprogramm von IBM Integration Designer automatisch geöffnet. Falls die automatische Ausführung auf dem System nicht aktiviert ist oder Sie keine DVD verwenden, gehen Sie wie folgt vor:
	- v Führen Sie die Datei **launchpad.sh** aus, die sich im Stammverzeichnis der DVD oder der extrahierten Dateien befindet.
	- v Führen Sie die Datei **launchpad.exe** (bzw. **launchpad64.exe** für ein 64-Bit-System) aus, die sich im Stammverzeichnis der DVD oder der extrahierten Dateien befindet.
- 3. Wenn Sie unter Windows der Administratorgruppe angehören oder wenn Sie ein Rootbenutzer auf einem Linux-System sind, vergewissern Sie sich, dass **Als Benutzer mit Administratorberechtigung installieren** ausgewählt ist. Inaktivieren Sie dieses Kontrollkästchen nur, wenn Sie kein Benutzer mit Verwaltungsaufgaben sind oder wenn Sie die Installation nur für Ihren eigenen Benutzernamen durchführen möchten, ohne Berechtigungen an andere Benutzer zu vergeben.
- 4. Wählen Sie die gewünschte Standardinstallationsumgebung aus. Entsprechend Ihrer Auswahl werden Ihr Arbeitsbereich und die Eingangsanzeige so konfiguriert, dass die Funktionen, die Sie benötigen, hervorgehoben werden. Sie können die Umgebung später in IBM Integration Designer ändern. Weitere Informationen hierzu finden Sie in "Standardinstallationen und -umgebungen".
- 5. Klicken Sie auf die Option **Ausgewählte installieren**, um die Installation zu starten. IBM Installation Manager wird gestartet bzw. installiert und anschließend gestartet.
- 6. Installieren Sie das Produkt entsprechend den Anweisungen in ["Mit IBM Installation Manager](#page-15-0) [installieren" auf Seite 10.](#page-15-0)

Sie können im Launchpad auf **Installation des Hilfesystems** klicken, um das Information Center zu installieren.

#### **Zugehörige Informationen**:

[Information Center von IBM Installation Manager](http://publib.boulder.ibm.com/infocenter/install/v1r5/index.jsp)

### **Standardinstallationen und -umgebungen**

Wenn Sie IBM Integration Designer installieren, können Sie eine Standardinstallationskonfiguration im Launchpad auswählen. Die vorab ausgewählte Konfiguration, die Sie auswählen, legt die Umgebung fest, die aktiviert wird, wenn IBM Integration Designer gestartet wird. Sie können die ausgewählten Konfigurationsoptionen während der Installation ändern oder Installation Manager zu einem späteren Zeitpunkt ausführen, um Änderungen vorzunehmen. Sie können die Umgebung auch zu einem späteren Zeitpunkt in IBM Integration Designer ändern.

#### **IBM Integration Designer für IBM Business Process Manager Advanced - Process Server**

Diese Installationskonfiguration umfasst eine Testumgebung für IBM Process Server und unterstützt außerdem WebSphere Enterprise Service Bus und optional IBM Business Monitor. Die folgenden Pakete werden zur Installation ausgewählt:

• WebSphere Application Server Network Deployment

- v IBM Business Process Manager Advanced Process Server
- DB2 Express
- Integration Designer

Auf der Komponentenseite wird ein eigenständiges Standardprofil für IBM Business Process Manager Advanced - Process Server ausgewählt. Mit diesem Profil können Sie die Testumgebung unverzüglich einsetzen.

Standardmäßig ist die Option **Zuerst mit IBM Process Center arbeiten** ausgewählt, sodass Sie mit dem Process Center, einem skalierbaren zentralen Repository und einer Steuerzentrale für die Organisation und Verwaltung von Prozessartefakten, Anwendungen und Services arbeiten können.

### **IBM Integration Designer für WebSphere Enterprise Service Bus**

Diese Installationskonfiguration umfasst eine Testumgebung für IBM Integration Designer und unterstützt optional auch IBM Business Monitor. Die folgenden Pakete werden zur Installation ausgewählt:

- WebSphere Application Server Network Deployment
- IBM Business Process Manager Advanced Process Server
- DB2 Express
- Integration Designer

Auf der Komponentenseite wird ein eigenständiges Standardprofil für WebSphere Enterprise Service Bus ausgewählt. Mit diesem Profil können Sie die Testumgebung unverzüglich einsetzen.

#### $\blacktriangleright$  Windows

### **IBM Integration Designer für IBM Business Monitor**

Nur für Windows umfasst diese Installationskonfiguration IBM Business Monitor, den Monitor-Modelleditor (eine Funktion in IBM Integration Designer) und eine Testumgebung für IBM Business Monitor. Die folgenden Pakete werden zur Installation ausgewählt:

- WebSphere Application Server Network Deployment
- Business Monitor
- IBM Cognos Business Intelligence
- DB2 Express
- Integration Designer

Auf der Komponentenseite wird ein eigenständiges Standardprofil für Business Monitor ausgewählt. Mit diesem Profil können Sie die Testumgebung unverzüglich einsetzen.

#### **IBM Integration Designer for WebSphere DataPower**

Diese Installationskonfiguration arbeitet direkt mit WebSphere DataPower Appliance und umfasst keine Testumgebung. Nur das Integration Designer-Paket wird für die Installation ausgewählt.

#### **IBM Integration Designer**

Diese Installationskonfiguration umfasst keine Testumgebung. Nur das Integration Designer-Paket wird für die Installation ausgewählt.

#### **IBM Forms**

Sie können IBM Integration Designer verwenden, um Geschäftsanwendungen zu erstellen, die Benutzertasks umfassen. Diese Tasks werden von Menschen ausgeführt und benötigen daher Benutzerschnittstel<span id="page-15-0"></span>len. Es steht eine Vielfalt von Technologien zur Verfügung, die für diese Benutzerschnittstellen verwendet werden können; eine Möglichkeit davon ist die Verwendung von IBM Forms.

Informationen zur Installation der Software, die Sie zum Anzeigen, Erstellen und Bearbeiten von IBM Forms-Elementen benötigen, finden Sie im Abschnitt zur Installation der IBM Forms-Software.

#### **Zugehörige Tasks**:

["Software IBM Forms installieren \(nicht weiterentwickelt\)" auf Seite 18](#page-23-0)

Die Software IBM Forms ist in IBM Integration Designer integriert und kann optional installiert werden.

### **Mit IBM Installation Manager installieren**

Sie können IBM Integration Designer interaktiv unter Verwendung von Installation Manager installieren.

**Wichtig:** Wenn Sie IBM Integration Designer mit der zugehörigen Testumgebung als Benutzer ohne Rootberechtigung bzw. Administratorberechtigung installieren und beabsichtigen, die Testumgebung zu installieren, müssen Sie DB2 installieren, bevor Sie mit der Produktinstallation beginnen.

Wenn Sie dieses Produkt mithilfe des Launchpadprogramms installieren, wurde Installation Manager automatisch für Sie gestartet und konfiguriert. Sie können daher direkt mit [Schritt 2](#page-15-1) beginnen.

**Tipp:** Wenn Sie versuchen, IBM Integration Designer und die Testumgebung auf einem System mit Rational Application Developer 8.0.x-Installation zu installieren, zeigt Ihnen Installation Manager nur die Option zur Auswahl derselben Paketgruppe an, in der Rational Application Developer 8.0.x installiert ist. Wenn Sie IBM Integration Designer und die Testumgebung in einer anderen Paketgruppe installieren wollen, müssen Sie IBM Integration Designer vor der Testumgebung installieren. Installation Manager bietet die Möglichkeit, entweder in einer neuen Paketgruppe oder in der vorhandenen Rational Application Developer 8.0.x-Paketgruppe zu installieren. Nach der Installation von IBM Integration Designer können Sie die Testumgebung installieren.

- 1. Optional: Führen Sie die folgenden Schritte aus, wenn Sie zum Installieren NICHT das Launchpadprogramm verwenden:
	- a. Starten Sie Installation Manager vom Windows-Startmenü oder von einer Befehlszeile aus. Anweisungen finden Sie unter [Installation Manager starten.](#page-34-1)

**Anmerkung:** Falls eine neuere Version von Installation Manager gefunden wurde, werden Sie aufgefordert, die Installation zu bestätigen, bevor Sie fortfahren können. Klicken Sie auf **OK**, um fortzufahren. Installation Manager installiert automatisch die neue Version, startet neu und setzt den Betrieb fort.

- b. Definieren Sie die Repository-Positionen entsprechend den Anweisungen unter [Repository-Positi](#page-36-1)[onen definieren.](#page-36-1) Die Repository-Positionen sind *imageverzeichnis*/disk1/IMwid80/ repository.config (für IBM Integration Designer) und *imageverzeichnis*/WTE\_Disk/repository/ repository.config (für die Testumgebung), wobei *imageverzeichnis* das extrahierte Installationsimage für IBM Integration Designer enthält.
- c. Klicken Sie auf der Startseite von Installation Manager auf **Installieren**.
- <span id="page-15-1"></span>2. Auf der Installationsseite des Assistenten 'Pakete installieren' werden alle in den von Installation Manager durchsuchten Repositorys gefundenen Pakete aufgelistet. Werden zwei Versionen eines Pakets ermittelt, wird nur die empfohlene, d. h. die aktuelle Version des Pakets angezeigt.
	- v Wählen Sie das Kontrollkästchen **Alle Versionen anzeigen** aus, wenn alle Versionen der von Installation Manager gefundenen Pakete angezeigt werden sollen.
	- v Wählen Sie das Kontrollkästchen **Alle Versionen anzeigen** ab, wenn nur die empfohlenen Pakete angezeigt werden sollen.
- 3. Klicken Sie auf die Option **Nach anderen Versionen, Fixes und Erweiterungen suchen**, um nach Aktualisierungen des IBM Integration Designer-Pakets zu suchen.

**Anmerkung:** Damit Installation Manager die vordefinierten IBM Update-Repository-Positionen für die installierten Pakete durchsucht, muss die Vorgabe **Servicerepositorys während der Installation und bei Updates durchsuchen** auf der Seite für Repositoryvorgaben ausgewählt sein. Diese Einstellung ist standardmäßig aktiviert. Außerdem ist Internetzugriff erforderlich.

Installation Manager sucht im vordefinierten IBM Aktualisierungsrepository nach Aktualisierungen des Produktpakets. Ferner werden alle Repositorypositionen durchsucht, die Sie festgelegt haben. In einem Statusanzeiger wird angezeigt, dass der Suchvorgang ausgeführt wird. Aktualisierungen können bei der Installation des Basisproduktpakets installiert werden.

- 4. Falls Aktualisierungen für das IBM Integration Designer-Paket gefunden werden, werden diese in der Liste der **Installationspakete** auf der Seite mit den Installationspaketen unter dem entsprechenden Produkt angezeigt. Standardmäßig werden nur empfohlene Aktualisierungen angezeigt.
	- v Wählen Sie das Kontrollkästchen **Alle Versionen anzeigen** aus, wenn alle für die verfügbaren Pakete gefundenen Aktualisierungen angezeigt werden sollen.
	- v Klicken Sie auf einen Paketnamen, damit unter **Details** eine Beschreibung des Pakets angezeigt wird. Sollten weitere Informationen zu dem Paket verfügbar sein, beispielsweise eine Readme-Datei oder Release-Informationen, wird am Ende des Beschreibungstexts der Link **Weitere Informationen** angezeigt. Klicken Sie auf den Link, damit in einem Browser die weiteren Informationen angezeigt werden. Lesen Sie vor der Installation alle Informationen, damit Sie mit dem zu installierenden Paket vertraut werden.
- 5. Stellen Sie sicher, dass das IBM Integration Designer-Paket und alle eventuellen Aktualisierungen des Pakets ausgewählt sind, die Sie installieren möchten. Aktualisierungen, die Abhängigkeiten aufweisen, werden automatisch zusammen ausgewählt und gelöscht. Eine Gruppe von Paketen wird auf der Basis der gewünschten Installationskonfiguration ausgewählt. Sie müssen unter Umständen die folgenden Änderungen an dieser Gruppe vornehmen:
	- v Wählen Sie **IBM Forms Designer** aus, wenn Sie IBM Forms als Benutzerschnittstelle für Ihre Benutzertasks erstellen wollen.
	- v Wählen Sie das Kontrollkästchen für **IBM Cognos Business Intelligence** ab, wenn Sie Windows verwenden und kein Benutzer mit Verwaltungsaufgaben sind.
	- v Wählen Sie das Kontrollkästchen für **DB2 Express** ab, wenn Sie bereits eine lokale Datenbank installiert haben oder wenn Sie kein Benutzer mit Verwaltungsaufgaben sind.

Klicken Sie auf **Weiter**.

**Anmerkung:** Wenn Sie mehrere Pakete gleichzeitig installieren, werden alle Pakete automatisch in derselben Paketgruppe installiert.

Wenn Sie bei der Prüfung der Voraussetzungen die folgende Warnung erhalten, führen Sie die nachfolgend beschriebenen plattformspezifischen Schritte aus, um den Wert für **ulimit** zu erhöhen.

```
Auf dem aktuellen System wurde für die Einstellung 'ulimit' ein Wert unterhalb
des empfohlenen Werts empfohlener_wert festgestellt.
Erhöhen Sie den Wert von 'ulimit' auf den Mindestwert
empfohlener_wert und wiederholen Sie die Installation.
```

```
Beenden Sie das Installationsprogramm. Wenn Sie der Rootbenutzer sind, öffnen Sie eine Eingabeaufforderung, geben S
empfohlener_wert' ein und
starten Sie dann das Installationsprogramm erneut. Wenn Sie ein Benutzer ohne Rootberechtigung sind,
kontaktieren Sie den Systemadministrator, damit dieser mithilfe des Befehls 'ulimit -n empfohlen-
er_wert' die entsprechende Änderung vornimmt, und
```
starten Sie dann das Installationsprogramm erneut.

Die Berechnung des erforderlichen Werts erfolgt auf der Basis der Version von WebSphere Application Server und der Konfiguration, die Sie installieren.

Legen Sie die maximale Anzahl geöffneter Dateien mit dem folgenden Befehl fest: 2000 Linux

- a. Öffnen Sie die Datei /etc/security/limits.conf.
- b. Suchen Sie den Parameter **nofile** und erhöhen Sie den Wert. Wenn keine Zeile mit dem Parameter **nofile** vorhanden ist, fügen Sie der Datei die folgenden Zeilen hinzu:
- **\* hard nofile** *empfohlener\_wert*
- **\* soft nofile** *empfohlener\_wert*
- c. Speichern und schließen Sie die Datei.
- d. Melden Sie sich ab und wieder an.
- 6. Lesen Sie auf der Seite für die Lizenzen die Lizenzvereinbarung für die von Ihnen ausgewählten Pakete.

Wenn Sie mehrere Pakete ausgewählt haben, kann es sein, dass für jedes Paket eine Lizenzvereinbarung vorhanden ist. Klicken Sie links auf der Seite **Lizenz** auf die einzelnen Paketversionen, um die zugehörige Lizenzvereinbarung anzuzeigen. Die ausgewählten Paketversionen (z. B. das Basispaket und eine Aktualisierung) werden unter dem Paketnamen aufgelistet.

- a. Wenn Sie den Bedingungen der Lizenzvereinbarungen zustimmen, klicken Sie auf **Ich akzeptiere die Bedingungen der Lizenzvereinbarungen**.
- b. Klicken Sie auf **Weiter**, um fortzufahren.
- 7. Wenn es sich bei IBM Integration Designer V8.0.1 um das erste Paket handelt, das mithilfe von Installation Manager installiert wird, geben Sie den Pfad für das *Verzeichnis für gemeinsam genutzte Ressourcen* im Feld **Verzeichnis für gemeinsam genutzte Ressourcen** auf der Seite für die Speicherposition manuell ein, oder Sie akzeptieren den Standardpfad. Das Verzeichnis der gemeinsam genutzten Ressourcen enthält Ressourcen, die von einer oder mehreren Paketgruppen gemeinsam genutzt werden können.

#### **Wichtig:**

- a. Sie können das Verzeichnis für gemeinsam genutzte Ressourcen nur bei der ersten Installation eines Pakets angeben. Verwenden Sie dazu die größte vorhandene Platte, um sicherzustellen, dass für die gemeinsam genutzten Ressourcen zukünftiger Pakete ausreichend Speicherplatz vorhanden ist. Sie können die Position dieses Verzeichnisses nur ändern, indem Sie alle Pakete deinstallieren und anschließend neu installieren.
- b. Stellen Sie sicher, dass der Installationspfad keine runden Klammern enthält.
- c. **> Linux** Stellen Sie sicher, dass Ihr Installationsverzeichnispfad keine Leerzeichen enthält.

Klicken Sie auf **Weiter**, um fortzufahren.

- 8. Auf der nächsten Seite 'Position', können Sie eine *Paketgruppe* erstellen, um das IBM Integration Designer-Paket darin zu installieren. Sie können auch eine vorhandene Paketgruppe verwenden. Eine Paketgruppe stellt ein Verzeichnis dar, in dem Pakete Ressourcen gemeinsam mit anderen Paketen derselben Gruppe verwenden können. Standardmäßig wird eine neue Paketgruppe für IBM Integration Designer V8.0.1 erstellt. Falls Installation Manager eine andere Paketgruppe vorfindet, wird die Option zur Auswahl der vorhandenen Paketgruppe für Sie verfügbar. Gehen Sie wie folgt vor, um eine neue Paketgruppe zu erstellen:
	- a. Wählen Sie die Option zum Erstellen einer neuen Paketgruppe aus.
	- b. Geben Sie den Pfad für das Installationsverzeichnis der Paketgruppe ein. Stellen Sie sicher, dass der Installationspfad keine runden Klammern enthält. (**2000 Linux Belgen Sie sicher, dass sich keine** Leerzeichen im Verzeichnispfad befinden). Der Name für die Paketgruppe wird automatisch erstellt.

Der Standardinstallationspfad lautet:

- **Windows C:\IBM\IntegrationDesigner\v8.0**
- Linux Stammverzeichnis: /opt/IBM/IntegrationDesigner/v8.0
- > Linux Kein Stammverzeichnis: *benutzerausgangsverzeichnis*/IBM/IntegrationDesigner/ v8.0
- c. Wenn Sie eine Testumgebung erstellen, möchten Sie vielleicht den Standardpfad für die Testumgebung ändern. Wählen Sie **WebSphere Application Server ND** aus und geben Sieden Pfad für die Testumgebung ein. Wenn Sie beispielsweise IBM Business Process Manager Advanced - Process Server installieren, ändern Sie den Pfad möglicherweise in C:\IBM\Process Server\v8.0.

Der Standardinstallationspfad der Testumgebung lautet:

- Windows C:\Programme\IBM\WebSphere\AppServer
- > Linux Stammverzeichnis: /opt/IBM/WebSphere/AppServer/
- v <sup>2000</sup> Linux Kein Stammverzeichnis: *benutzerausgangsverzeichnis*/IBM/WebSphere/AppServer/
- d. Klicken Sie auf **Weiter**, um fortzufahren.
- 9. Wählen Sie auf der Seite 'Sprachen' alle Sprachen aus, die Sie bei der Verwendung dieser Software unterstützten möchten, und klicken Sie anschließend auf **Weiter**.
- 10. Wählen Sie auf der Seite 'Komponenten' die Paketkomponenten aus, die Sie installieren möchten. Wenn Sie es nicht ausgewählt haben, wird es nicht als installierbare Komponente angezeigt.
	- a. Optional: Klicken Sie auf **Abhängigkeiten anzeigen**, wenn die Abhängigkeitsbeziehungen zwischen Komponenten angezeigt werden sollen.
	- b. Optional: Klicken Sie auf eine Komponente, um unter **Details** eine Kurzbeschreibung anzuzeigen.
	- c. Sie können in den Paketen Komponenten auswählen oder löschen. Installation Manager setzt automatisch mögliche Abhängigkeiten von anderen Komponenten um und zeigt die aktualisierte Downloadgröße und die aktualisierten Anforderungen an den Plattenspeicherplatz für die Installation an.
		- v Wenn Sie **IBM Integration Designer** erweitern, können Sie aus einer Liste mit verfügbaren Komponenten wählen. Manche Komponenten sind basierend auf der Installationskonfiguration bereits ausgewählt. Wenn Sie auf der Seite mit den Installationspaketen die Installation von IBM Forms Designer ausgewählt haben, wird diese Komponente angezeigt und ausgewählt.
		- v Wenn Sie **IBM Business Process Manager Advanced Process Server** oder **Business Monitor Server** erweitern und mindestens ein eigenständiges Entwicklungsprofil auswählen, werden die Profile während der Installation erstellt. Auf der Grundlage der ausgewählten Funktionen ist möglicherweise bereits ein Profil ausgewählt.

Ein eigenständiges Entwicklungsprofil ist ein Standardentwicklungsprofil, das eine Testumgebung bereitstellt. Bei dem Entwicklungsprofil für Process Serverist zudem Business Process Rules Manager aktiviert.

Wenn Sie sich gegen die Installation eines standardmäßigen eigenständigen Entwicklungsprofils entscheiden, können Sie die Installation zu einem späteren Zeitpunkt nachholen, indem Sie Installation Manager starten und auf der Startseite auf **Ändern** klicken.

- d. Wenn Sie mit der Auswahl an Komponenten fertig sind, klicken Sie auf **Weiter**, um fortzufahren.
- 11. Wenn Sie ein eigenständiges Entwicklungsprofil ausgewählt haben, müssen Sie auf der Seite 'Profile' die Berechtigungsnachweise für den erstellten Testserver eingeben. Der Standardbenutzername ist admin und das Standardkennwort lautet admin.
- 12. Wenn Sie DB2 Express ausgewählt haben, geben Sie auf der Seite 'Gemeinsame Konfigurationen' einen Benutzernamen und ein Kennwort für DB2 ein, und klicken Sie auf **Weiter**. Der Standardbenutzername lautet bpmadmin. Wählen Sie ein Kennwort, das die Kennwortrichtlinie Ihres Systems (z. B. Windows 2008) einhält.

**Wichtig:** Falls das angegebene Kennwort die Einschränkungen des Betriebssystems oder des Unternehmens nicht berücksichtigt, sind Sie nicht in der Lage, DB2 Express ordnungsgemäß zu installieren und zu verwenden, weil bei der Installation ein Betriebssystembenutzer erstellt wird.

**Einschränkung:** Benutzernamen dürfen keine landessprachlichen Zeichenfolgen enthalten.

- 13. Überprüfen Sie auf der Seite 'Zusammenfassung' die von Ihnen ausgewählten Optionen, bevor Sie mit der Installation des Pakets für IBM Integration Designer fortfahren. Wenn Sie Ihre Auswahl auf der vorherigen Seite ändern möchten, klicken Sie auf **Zurück** und nehmen Sie die Änderungen vor. Wenn Sie mit den ausgewählten Installationsoptionen zufrieden sind, klicken Sie auf **Installieren**, um das Paket zu installieren. Ein Statusanzeiger zeigt den Fortschritt der Installation (in Prozent) an.
- 14. Nach Abschluss der Installation wird in einer Nachricht bestätigt, dass die Installation erfolgreich abgeschlossen wurde. Wenn Sie sich dazu entscheiden, während der Installation ein eigenständiges

<span id="page-19-0"></span>Entwicklungsprofil zu erstellen, und der Vorgang schlägt fehl oder wird nicht ganz fehlerfrei ausgeführt, erhalten Sie eine Nachricht, die Sie über den Fehler informiert und die die Position des Fehlerprotokolls zur Profilerstellung angibt: *installationsstammverzeichnis*/logs/manageprofiles/ *profilname*\_create.log. Sie müssen das bei der Profilerstellung aufgetretene Problem beheben und ein Profil mit dem Profile Management Tool oder mit dem Befehl **manageprofiles** erstellen.

- a. Klicken Sie auf **Protokolldatei anzeigen**, um die Installationsprotokolldatei für die aktuelle Sitzung in einem neuen Fenster zu öffnen. Sie müssen das Fenster 'Installationsprotokoll' schließen, um fortfahren zu können.
- b. Je nachdem, ob Sie angegeben haben, dass eine Testumgebung installiert werden soll, erhalten Sie beim Beenden möglicherweise die Gelegenheit, ein Profil zu erstellen. Wenn Sie im Rahmen der Installation bereits ein Profil erstellt haben, wählen Sie aus, dass Sie kein Profil erstellen möchten.
- c. Klicken Sie auf **Fertig stellen**, um Installation Manager zu schließen.

#### **Zugehörige Informationen**:

[Information Center von IBM Installation Manager](http://publib.boulder.ibm.com/infocenter/install/v1r5/index.jsp)

#### **Verfügbare Komponenten**

Sie können Ihr Softwareprodukt anpassen, indem Sie auswählen, welche Komponenten von IBM Integration Designer installiert werden sollen.

Wenn Sie das IBM Integration Designer-Produktpaket mit IBM Installation Manager installieren, zeigt der Installationsassistent die im Produktpaket verfügbaren Komponenten an. Sie können in der Komponentenliste die Komponenten auswählen, die Sie installieren möchten. Eine Standardgruppe ist bereits ausgewählt (einschließlich aller erforderlichen Komponenten). Installation Manager setzt automatisch alle Abhängigkeiten zwischen Komponenten um und verhindert, dass die Auswahl von erforderlichen Komponenten zurückgenommen wird.

Adapter können einzeln ausgewählt werden. Installieren Sie nur die Adapter, die für Sie erforderlich sind.

**Anmerkung:** Auch nachdem Sie die Installation des Pakets beendet haben, können Sie noch Komponenten aus Ihrem Softwareprodukt hinzufügen oder entfernen, indem Sie den Assistenten 'Pakete ändern' in Installation Manager ausführen. Weitere Informationen finden Sie in ["Installationen ändern" auf Seite 35.](#page-40-0)

Die folgende Tabelle enthält die Komponenten von IBM Integration Designer, die Sie zur Installation auswählen können. Die Standardauswahlen der zu installierenden Komponenten können abweichen. Falls eine Komponente bereits installiert wurde, wird sie nicht standardmäßig ausgewählt und nicht erneut installiert.

| Komponentengruppkomponente                 | Beschreibung                                                                                                    | Standardmäßig<br>ausgewählt                                                                                                    |
|--------------------------------------------|----------------------------------------------------------------------------------------------------|----------------------------------------------------------------------------------------------------|
| <b>IBM</b> Installation<br>Manager         | Installation Manager unterstützt Sie bei der Installation<br>IBM Integration Designer und der zugehörigen Tools.                                                                                                    | Ja (obligatorisch)                                                                                                    |
| Windows<br>IBM Forms Desig-<br>ner 4.0.0.2 | IBM Forms Designer ermöglicht es Ihnen, IBM Forms-<br>Komponenten zu erstellen und zu bearbeiten, die als<br>Benutzerschnittstellen für Ihre Benutzertasks verwendet<br>werden können.<br>Wichtig: Falls Sie IBM Forms Designer zu einer vor-<br>handenen Installation hinzufügen, müssen Sie IBM Inte-<br>gration Designer mit der Option -clean starten, bevor<br>Sie IBM Forms Designer verwenden können. | Ja (Diese Option<br>wird nicht ange-<br>zeigt, wenn Sie<br>IBM Forms Desig-<br>ner in der ersten<br>Installationsanzeige<br>von Installation<br>Manager nicht zur<br>Installation ausge-<br>wählt haben). |

*Tabelle 1. Komponenten von IBM Integration Designer, die Sie zur Installation auswählen können*

| KomponentengruppKomponente<br>Beschreibung                                                 |                                                                                                    | Standardmäßig<br>ausgewählt |
|--------------------------------------------------------------------------------------------|----------------------------------------------------------------------------------------------------|-----------------------------|
| <b>IBM</b> Integration<br>Designer                                                         | Die Kernfunktionalität von IBM Integration Designer.<br>Bietet in einer umfassenden Entwicklungsumgebung<br>Tools zum Erstellen von integrierten Lösungen.                                                                                                    | Ja (obligatorisch)          |
| Tools zur Ent-<br>wicklung von An-<br>wendungen ohne<br>eine lokale<br>Serverinstallation. | Wählen Sie diese Option aus, wenn dieser Server nicht<br>lokal installiert ist, sondern wenn Sie Anwendungen für<br>IBM Process Server V8.0.1 oder WebSphere Enterprise<br>Service Bus V8.0.1 entwickeln oder eine Verbindung zu<br>einem fernen V8.0.1-System dieser Server herstellen<br>wollen.                                                                                                    | Nein                        |
| IBM WebSphere<br>Adapter for Email,<br>Flat File, FTP und<br><b>IDBC</b>                   | Sendet und empfängt E-Mails unter Verwendung von<br>WebSphere Adapter for Email an einen und von einem<br>E-Mail-Server. Liest und schreibt Daten mithilfe von<br>WebSphere Adapter for Flat Files in einer Datei auf ei-<br>nem lokalen Dateisystem. Liest und schreibt Daten mit-<br>hilfe von WebSphere Adapter for File Transfer Protocol<br>(FTP) in einer Datei auf einem fernen Dateisystem. Er-<br>stellt Services mit dem Datenbanksystem mithilfe des<br>WebSphere-Adapters für JDBC und greift auf diese Ser-<br>vices zu. | <b>I</b> а                  |

*Tabelle 1. Komponenten von IBM Integration Designer, die Sie zur Installation auswählen können (Forts.)*

| KomponentengruppKomponente<br>Beschreibung |                                                                                                    |                                                                                                    | Standardmäßig<br>ausgewählt |
|--------------------------------------------|----------------------------------------------------------------------------------------------------|----------------------------------------------------------------------------------------------------|-----------------------------|
| Zusätzliche IBM<br>WebSphere Adap-<br>ter  | Adapter greifen auf Programme und Daten in<br>unternehmensweiten Informationssystemen (Enterprise<br>Information Systems, EISs) zu. |                                                                                                    | Nein                        |
|                                            | CICS-Adapter                                                                                                    | Erstellt Services zum Austauschen von Informationen<br>mit COBOL-, C- und PL/I-Programmen und Daten für<br>CICS-Transaktionssysteme und greift auf diese Services<br>zu.                                                                                                    | Nein                        |
|                                            | Domino-Adapter                                                                                                    | Erstellt einen Service, der Informationen mit einem IBM<br>Domino-Server austauscht. Erstellt ohne besondere Co-<br>dierung integrierte Prozesse, die Domino-Dokumente<br>erstellen und auf sie zugreifen können. Während der<br>Ausgangsverarbeitung unterstützt der Adapter die<br>Operationen Erstellen, Abrufen, Aktualisieren, Lö-<br>schen, Beenden und Alles abrufen. Der Adapter ruft<br>eine Anforderung in Form eines Geschäftsobjekts von<br>einem Service ab. Er verarbeitet die Anforderung und<br>sendet die Antwort an die aufrufende Komponente zu-<br>rück. Während der Eingangsverarbeitung fragt der Ad-<br>apter den Domino-Server in Intervallen nach Domino-<br>Dokumenten ab, die für die Verarbeitung bereit sind. | Nein                        |
|                                            | ECM-Adapter                                                                                                    | Dient zur Erstellung des Inhalts und zum Zugriff auf<br>den Inhalt eines Enterprise Content Management-Sys-<br>tems mithilfe von WebSphere Adapter for Enterprise<br>Content Management.                                                                                                    | Nein                        |
| IMS-Adapter                                |                                                                                                    | Erstellt Services zum Austauschen von Informationen<br>mit COBOL-, C- und PL/I-Programmen und Daten für<br>IBM IMS-Transaktionssysteme (IMS - Information Ma-<br>nagement System) und greift auf diese Services zu.                                                                                                    | Nein                        |
| apter                                      | iSeries-Adapter                                                                                                    | Erstellt Services, die mithilfe des PCML-Standards<br>(PCML - Program Call Markup Language) RPG-,<br>COBOL- und Serviceprogramme auf dem IBM<br>i-Zielsystem aufrufen, und greift auf diese Services zu.<br>Sendet Nachrichten an eine IBM i-Datenwarteschlange<br>oder empfängt Nachrichten von dieser Warteschlange.                                                                                                    | Nein                        |
|                                            | JD Edwards-Ad-                                                                                                    | Erstellt Services mit dem JD Edwards EnterpriseOne-<br>Server mithilfe des WebSphere-Adapters für JD<br>Edwards EnterpriseOne und greift auf diese Services<br>zu.                                                                                                    | Nein                        |
|                                            | Oracle-Adapter                                                                                                    | Erstellt Services zum Austauschen von Informationen<br>mit der Oracle E-Business Suite und greift auf diese<br>Services zu.                                                                                                    | Nein                        |
|                                            | PeopleSoft-Adap-<br>ter                                                                                                    | Erstellt Services zum Austauschen von Informationen<br>mit WebSphere Adapter for PeopleSoft Enterprise und<br>greift auf diese Services zu.                                                                                                    | Nein                        |
|                                            | SAP-Adapter                                                                                                    | Erstellt Services zum Austauschen von Informationen<br>mit dem SAP-Server und greift auf diese Services zu.                                                                                                    | Nein                        |
|                                            | Siebel-Adapter                                                                                                    | Erstellt Services zum Austauschen von Informationen<br>mit Siebel Business Application Server und greift auf<br>diese Services zu.                                                                                                    | Nein                        |
|                                            | WebSphere Adap-<br>ter Toolkit                                                                                                    | Stellt die Entwicklungstools, Bibliotheken und den<br>Mustercode bereit, um Sie bei der Erstellung eines JCA-<br>Ressourcenadapters zu unterstützen.                                                                                                    | Nein                        |

*Tabelle 1. Komponenten von IBM Integration Designer, die Sie zur Installation auswählen können (Forts.)*

| KomponentengruppKomponente          |                                                                                                    | Beschreibung                                                                                                    | Standardmäßig<br>ausgewählt |
|-------------------------------------|----------------------------------------------------------------------------------------------------|----------------------------------------------------------------------------------------------------|-----------------------------|
| Windows<br>Modellüberwachungseditor |                                                                                                    | Stellt Assistenten und Bibliotheken bereit, um Sie bei<br>der Erstellung von Monitor-Modellen zu unterstützen.<br>Die Komponente wird in Ihrer IBM Integration Desig-<br>ner-Umgebung installiert.                                                                                                    | Ja                          |
| Cliententwicklungstool              |                                                                                                    | Die meisten Anwendungen erfordern<br>Clientschnittstellen, über die Kunden oder Mitarbeiter<br>Daten eingeben können. Mit dieser Toolgruppe können<br>Sie angepasste Clients für Ihre Anwendungen bereitstel-<br>len.                                                                                                    | Nein                        |
|                                     |                                                                                                    | Webentwicklungstockistet Tools zum Erstellen von Web 2.0- und Java EE-<br>Webanwendungen mithilfe von JavaServer Faces (JSF),<br>JavaServer Pages (JSP), Servlets und HTML. Stellt darü-<br>ber hinaus das Apache Struts-Framework zum Entwi-<br>ckeln von Java EE-Webanwendungen bereit.                                                                                                    | Nein                        |
|                                     | WebSphere Portal<br>Server Version 6.1                                                                | Die WebSphere Portal Server-Optionen stellen<br>Entwicklungstools bereit, mit denen Sie                                                                                                    | Nein                        |
|                                     | WebSphere Portal<br>Server Version 6.1<br>unter WebSphere<br><b>Application Server</b><br>Version 8.0 | Portalanwendungen erstellen, anpassen, testen,<br>debuggen und implementieren können. Wählen Sie die<br>Option 'Tools zur Entwicklung von Anwendungen ohne<br>eine lokale Serverinstallation' aus, wenn Sie den Server<br>nicht lokal installiert haben, aber Anwendungen für<br>WebSphere Portal Server entwickeln wollen.                                                                                                    | Nein                        |
|                                     | WebSphere Portal<br>Server Version 7.0                                                                |                                                                                                    | Nein                        |
| Lebenszyklusintegrationsclients     |                                                                                                    | Stellt ein Asset-Repository sowie Integrations- und<br>Client-Plug-ins für IBM Rational Team Unifying<br>Platform zur Verfügung.                                                                                                    | Nein                        |
|                                     |                                                                                                    | Ressourcenrepositor DeireRessourcenrepository client ist eine zentrale Positi-<br>on, auf die zum Speichern und zur gemeinsamen Nut-<br>zung von BPM-Artefakten (BPM - Business Process<br>Management, Geschäftsprozessmanagement) zugegrif-<br>fen werden kann. IBM Rational Asset Manager muss<br>auf einem Server installiert und konfiguriert sein, so-<br>dass der Ressourcenrepositoryclient eine entsprechende<br>Verbindung herstellen kann.                                                                                                    | Nein                        |
|                                     | Rational<br>ClearCase SCM<br>Adapter                                                                  | Stellt die IBM Rational ClearCase-SCM- und ClearCase-<br>MVFS-Plug-ins zur Verfügung, die die Versionierung<br>der Softwareartefakte in ClearCase-VOBs (Versioned<br>Object Bases) unter Verwendung von statischen und<br>dynamischen Sichten ermöglichen, wenn ClearCase-<br>VOB- und Sichtserver ebenfalls installiert sind.                                                                                                    | Nein                        |
| Zusätzliche<br>Entwicklungstools    |                                                                                                    | Stellt Tools für relationale Datenbanken für die Arbeit<br>mit Tabellen, Sichten und Filtern bereit. Mit diesen<br>Tools können Sie physische Datenbankmodelle durch<br>Datenbanktabellen für die Rückentwicklung oder die<br>Verwendung von DDL-Scripts erstellen. Sie können mit<br>den Tools außerdem SQL-Anweisungen, DB2-Routinen<br>(z. B. gespeicherte Prozeduren und benutzerdefinierte<br>Funktionen) sowie verschiedene Typen von Dateien er-<br>stellen. Stellt außerdem eine grafische<br>Bearbeitungsumgebung bereit, mit deren Hilfe Sie Java-<br>Klassen, Enterprise-Beans und andere Codeelemente<br>und Artefakte darstellen können. | Nein                        |

*Tabelle 1. Komponenten von IBM Integration Designer, die Sie zur Installation auswählen können (Forts.)*

#### <span id="page-23-0"></span>**Zugehörige Tasks**:

["Option '-clean' beim Starten von IBM Integration Designer verwenden" auf Seite 33](#page-38-0) Die Option **-clean** kann beim Starten von IBM Integration Designer verwendet werden und führt mehrere Funktionen aus.

#### **Installationsprotokolldateien**

Sie können die Installationsprotokolldateien verwenden, um die Ergebnisse einer Installationssitzung zu untersuchen.

Um eine detaillierte Analyse durchzuführen, sehen Sie sich die im Datenbereich von Installation Manager generierten Protokolle an. Diese Protokolle finden Sie an folgender Position:

Windows 2000 C:\Dokumente und Einstellungen\All Users\Anwendungsdaten\IBM\Installation Manager\logs oder

> Windows | C:\ProgramData\IBM\Installation Manager\logs

> Linux /var/ibm/InstallationManager/logs

# **Software IBM Forms installieren (nicht weiterentwickelt)**

Die Software IBM Forms ist in IBM Integration Designer integriert und kann optional installiert werden.

Die Software IBM Forms, die im Produktpaket von IBM Integration Designer enthalten ist, umfasst:

- v IBM Forms Designer 4.0.0.2 eine Komponente, die (nur unter Windows) als Teil der Installation von IBM Integration Designer installiert werden kann.
- v IBM Forms Viewer 4.0.0.2 ein optionales, zusätzliches Produkt, das (nur unter Windows) vom Launchpad des Produkts aus installiert werden kann.
- v IBM Forms Server 4.0.0.2 ein optionales, zusätzliches Produkt, das die IBM Forms Server-API und Webform Server von Lotus Forms Server umfasst und vom Launchpad des Produkts aus installiert werden kann.
- 1. Wählen Sie im Launchpad aus, ob **IBM Integration Designer für IBM Business Process Manager Advanced - Process Server** oder **IBM Integration Designer für IBM Business Monitor** installiert werden soll.
- 2. Windows Wählen Sie auf der ersten Seite Pakete installieren von Installation Manager IBM Forms **Designer** aus.
- 3. Fahren Sie mit dem Installationsprozess fort. Windows In der Anzeige 'Komponenten' ist IBM Forms Designer ausgewählt. Sie können diese Auswahl zu diesem Zeitpunkt nicht aufheben. Wenn Sie sich gegen die Installation von IBM Forms Designer entscheiden, navigieren Sie zur ersten Anzeige von Installation Manager zurück und wählen Sie das Kontrollkästchen in dieser Anzeige ab. Wenn Sie nun zur Anzeige 'Komponenten' zurückkehren, wird IBM Forms nicht mehr als Auswahl angeboten.
- 4. Optional: Erweitern Sie auf der Seite **Komponenten IBM Business Process Manager Advanced Process Server** oder **Business Monitor Server** und wählen Sie mindestens ein eigenständiges Entwicklungsprofil aus. Die Profile werden während der Installation erstellt, um die Testumgebung direkt verfügbar zu machen.
- 5. Befolgen Sie die Anweisungen auf dem Bildschirm, um die Installation abzuschließen. Detaillierte Anweisungen erhalten Sie unter 'Mit IBM Installation Manager installieren'.
- 6. Wenn Sie die Software IBM Forms in Form von einzelnen komprimierten Dateien heruntergeladen haben, müssen Sie diese Dateien wie im Folgenden beschrieben extrahieren. Fahren Sie andernfalls mit dem nächsten Schritt fort.
	- a. Erstellen Sie die folgenden Ordner und extrahieren Sie die komprimierten Dateien in diese Ordner, wobei das Verzeichnis *imageverzeichnis* das extrahierte Installationsimage für IBM Integration Designer enthält.

Unter Windows können Sie entweder IBM Forms Viewer oder IBM Forms Server installieren. Unter Linux können Sie nur IBM Forms Server installieren.

• IBM Forms Viewer:

Windows 2000 \*imageverzeichnis*\forms\_viewer\

• IBM Forms Server - API:

Windows 2000 \*imageverzeichnis*\forms\_server\

2000 Linux /*imageverzeichnis*/forms\_server/

- 7. Nach der Installation von IBM Integration Designer wählen Sie im Launchpad des Produkts **Zusatzprodukte installieren** im Navigationsfenster auf der linken Seite aus.
- 8. Windows Zum Installieren von IBM Forms Viewer wählen Sie IBM Forms Viewer 4.0.0.2 installieren aus und befolgen Sie Anweisungen auf dem Bildschirm. IBM Forms bietet eine einzelne Schnittstelle für Benutzer, in der Formulare geöffnet, ausgefüllt und gespeichert werden können.
- 9. Zum Installieren der IBM Forms Server-API und von Webform Server von IBM Forms Server wählen Sie **IBM Forms Server 4.0.0.2 installieren** aus und befolgen die Anweisungen auf dem Bildschirm. Weitere Informationen zur Installation von IBM Forms Server finden Sie in der IBM Forms-Produktdokumentation.

Wenn Sie in ein vorhandenes IBM IBM Integration Designer-Paket installieren und das vom Installationsassistenten für IBM Forms angebotene Standardinstallationsverzeichnis nicht übernehmen, müssen Sie sicherstellen, dass Sie ein gültiges Installationsverzeichnis auswählen, in dem das IBM Integration Designer-Paket installiert ist.

Beachten Sie, dass das Installationsverzeichnis für ein Paket sich von dem Verzeichnis unterscheidet, in dem die gemeinsam genutzten Ressourcen installiert sind. Gemeinsam genutzte Ressourcen werden beispielsweise standardmäßig wie folgt installiert:

- Windows C:\IBM\SDPShared\ für Installationen, die von einem Benutzer mit Verwaltungsaufgaben durchgeführt werden.
- v Windows <sup>2000</sup> *benutzerausgangsverzeichnis*\IBM\SDPShared\ für Installationen, die von einem Benutzer ohne Verwaltungsaufgaben ausgeführt werden.
- 2000 Linux /opt/IBM/SDPShared/ für Installationen, die von einem Rootbenutzer durchgeführt werden.
- v <sup>2000</sup> Linux *benutzerausgangsverzeichnis*/IBM/SDPShared/ für Installationen, die von einem Benutzer ohne Rootberechtigung ausgeführt werden.

**Wichtig:** Wählen Sie dieses Verzeichnis nicht für die Installation zusätzlicher Softwareprodukte aus.

Wenn Sie IBM Integration Designer installiert und sich dabei gegen die Installation von IBM Forms Designer entschieden haben, können Sie IBM Forms Designer zu einem späteren Zeitpunkt installieren, indem Sie die Anweisungen im Abschnitt Fixpacks und vorläufige Fixes interaktiv installieren befolgen.

**Wichtig:** Falls Sie IBM Forms Designer zu einer vorhandenen Installation hinzufügen, müssen Sie IBM Integration Designer mit der Option -clean starten, bevor Sie IBM Forms Designer verwenden können.

#### <span id="page-25-0"></span>**Zugehörige Tasks**:

[IBM Forms - Produktdokumentation](http://www.lotus.com/ldd/lfwiki.nsf/xpViewCategories.xsp?lookupName=Product%20Documentation)

["Option '-clean' beim Starten von IBM Integration Designer verwenden" auf Seite 33](#page-38-0) Die Option **-clean** kann beim Starten von IBM Integration Designer verwendet werden und führt mehrere Funktionen aus.

### **IBM Integration Designer unbeaufsichtigt installieren**

Sie können das IBM Integration Designer-Produktpaket im *unbeaufsichtigten* Installationsmodus installieren. Bei der Installation im unbeaufsichtigten Modus ist die Benutzerschnittstelle nicht verfügbar.

**Wichtig:** Zur Installation mehrerer Instanzen von IBM Integration Designer wird nur eine einzige IBM Installation Manager-Instanz benötigt.

#### **Zugehörige Verweise**:

**E**[Systemanforderungen für IBM Integration Designer](http://www.ibm.com/software/integration/integration-designer/sysreqs/)

["Installationsprotokolldateien" auf Seite 18](#page-23-0)

Sie können die Installationsprotokolldateien verwenden, um die Ergebnisse einer Installationssitzung zu untersuchen.

### **IBM Integration Designer unbeaufsichtigt über die Befehlszeile installieren**

Sie können IBM Integration Designer über die Befehlszeile installieren.

Prüfen Sie vor der Installation von IBM Integration Designer die Systemvoraussetzungen für das Produkt.

Besonders wichtig sind die Versionsstufen der Betriebssysteme und der Softwarevoraussetzungen. Auch wenn im Rahmen des Installationsprozesses automatisch überprüft wird, ob die vorausgesetzten Patches für das Betriebssystem vorhanden sind, sollten Sie die erforderlichen Voraussetzungen prüfen, sofern Sie diesen Schritt noch nicht ausgeführt haben. Vom Link der Systemvoraussetzungen werden alle unterstützten Betriebssysteme sowie die Fixes und Patches für die Betriebssysteme aufgelistet, die Sie installieren müssen, damit Ihr Betriebssystem kompatibel ist. Es werden auch die erforderlichen Versionen aller Softwarevoraussetzungen aufgeführt.

**Wichtig:** Wenn Sie IBM Integration Designer mit der zugehörigen Testumgebung als Benutzer ohne Rootberechtigung bzw. Administratorberechtigung installieren und beabsichtigen, die Testumgebung zu installieren, müssen Sie DB2 installieren, bevor Sie mit der Produktinstallation beginnen.

Wenn Sie nicht über die vorausgesetzten Basisprodukte für die Installation von IBM Integration Designer verfügen, müssen Sie diese im Rahmen der unbeaufsichtigten Installation installieren. Folgende Basisprodukte sind erforderlich:

- Installation Manager
- WebSphere Application Server Network Deployment (wenn Sie in der Testumgebung installieren)

Im Rahmen einer unbeaufsichtigten Installation werden die folgenden Tasks ausgeführt:

- v Installation von Installation Manager, sofern dieses Programm noch nicht installiert ist, oder Aktualisierung auf den geeigneten Versionsstand, falls bereits installiert.
- v Installation der erforderlichen Basisprodukte und von IBM Integration Designer.

Führen Sie zur unbeaufsichtigten Installation von IBM Integration Designer die folgenden Schritte aus:

1. Führen Sie den folgenden Befehl aus, um mit IBM Installation Manager verschlüsselte Kennwörter zu generieren, damit sichere Verbindungen zu DB2 und zur WebSphere-Administrationskonsole hergestellt werden können.

**Wichtig:** Wenn Sie Windows 7, Windows Vista oder Windows Server 2008 verwenden, starten Sie die Eingabeaufforderung, indem Sie mit der rechten Maustaste klicken und die Option **Als Administrator ausführen** auswählen.

 $\blacktriangleright$  Windows

*IM-position*\eclipse\tools\imutilsc -silent -nosplash encryptString *zu\_verschlüsselndes\_kennwort*

 $\blacktriangleright$  Linux

*IM-position*/eclipse/tools/imutilsc -silent -nosplash encryptString *zu\_verschlüsselndes\_kennwort*

- 2. Lesen und akzeptieren Sie die Lizenzbedingungen vor der Installation. Wenn Sie den Parameter **-acceptLicense** zur Befehlszeile hinzufügen, akzeptieren Sie alle Lizenzen.
- 3. Führen Sie den folgenden Befehl aus:

**Wichtig:** Wenn Sie Windows 7, Windows Vista oder Windows Server 2008 verwenden, starten Sie die Eingabeaufforderung, indem Sie mit der rechten Maustaste klicken und die Option **Als Administrator ausführen** auswählen.

 $\blacktriangleright$  Windows

extraktionsverzeichnis\disk1\IM\_win32\tools\imcl install *liste\_der\_produkt-IDs* -acceptLicense -installationDirectory

 $\blacktriangleright$  Linux

*extraktionsverzeichnis/disk1/IM* linux/tools/imcl install *liste der produkt-IDs* -acceptLicense -installationDirectory

Hierbei gilt Folgendes:

v *liste\_der\_produkt-IDs* ist eine Liste der IDs für die Produkte, die Sie installieren möchten; die Einträge dieser Liste werden durch Leerzeichen getrennt.

*Tabelle 2. Produkt-IDs*

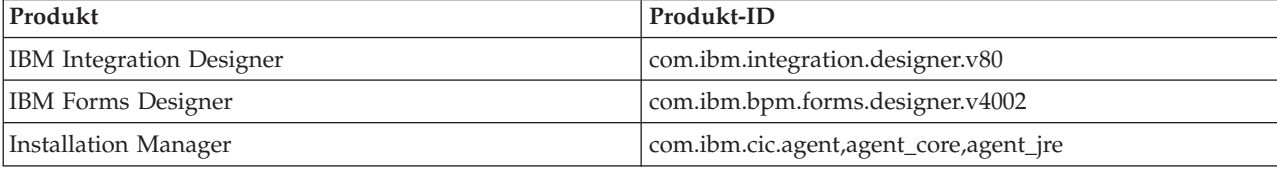

- v *position* ist der Pfad zu dem Verzeichnis, in dem Sie die Produkte installieren möchten.
- v *repository* ist der Pfad zu dem Repository, in dem Sie die Dateien extrahiert haben (eines oder mehrere der folgenden Verzeichnisse):

```
extraktionsverzeichnis/disk1/IM_win32
extraktionsverzeichnis/disk1/IM_linux
extraktionsverzeichnis/disk1/diskTag.inf
```
Mehrere Repositorys können Sie angeben, indem Sie die Repository-Positionen durch Kommas voneinander abgrenzen.

v *protokollname* ist der Name der Protokolldatei, in der Nachrichten und Ergebnisse erfasst werden sollen.

Wenn dieser Befehl ausgeführt wird, wird das Produkt mit den Standardkomponenten installiert. Wenn Sie bestimmte Komponenten installieren oder weitere Änderungen vornehmen, finden Sie Informationen hierzu unter dem Link für die Befehlszeilenargumente für imcl.

4. **Wenn Sie auch die Testumgebung installieren möchten**, führen Sie denselben Befehl noch einmal mit einem anderen Installationsverzeichnis und den erforderlichen Produkt-IDs und Schlüsseln aus:

 $\blacktriangleright$  Windows

extraktionsverzeichnis\disk1\IM\_win32\tools\imcl install *liste\_der\_produkt-IDs* -acceptLicense -testInstallationDirect

 $\blacktriangleright$  Linux  $\Box$ 

*extraktionsverzeichnis*/disk1/IM\_linux/tools/imcl install *liste\_der\_produkt-IDs* -acceptLicense -testInstallationDirectory *position* -repositories *repository* -properties *schl*

Hierbei gilt Folgendes:

v *liste\_der\_produkt-IDs* ist eine Liste der IDs für die Produkte, die Sie installieren möchten; die Einträge dieser Liste werden durch Leerzeichen getrennt.

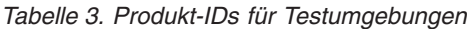

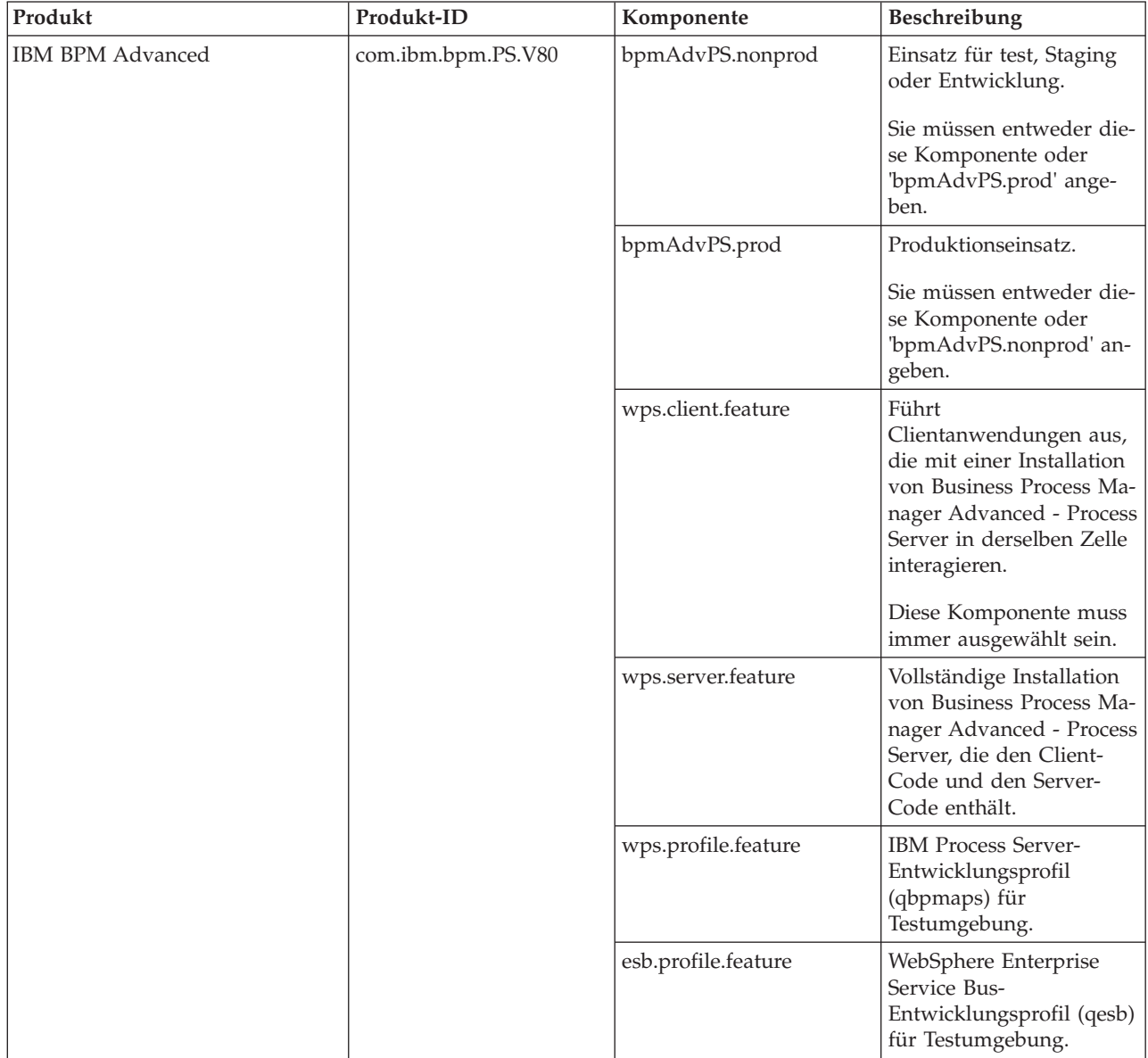

| Produkt                     | Produkt-ID                              | Komponente              | Beschreibung                                                                                                    |
|-----------------------------|-----------------------------------------|-------------------------|----------------------------------------------------------------------------------------------------|
| <b>IBM Business Monitor</b> | com.ibm.websphere.MON.W&bm.core.feature |                         | IBM Business Monitor-<br>Kernlaufzeit.                                                                             |
|                             |                                         |                         | Diese Komponente muss<br>immer ausgewählt sein.                                                                    |
|                             |                                         | wbm.server.feature      | IBM Business Monitor-<br>Serverlaufzeit.                                                                           |
|                             |                                         |                         | Diese Komponente muss<br>immer ausgewählt sein.                                                                    |
|                             |                                         | wbm.profile.feature     | Eigenständiges Business<br>Monitor-<br>Entwicklungsprofil<br>(qmwas).                                              |
|                             |                                         | wbm.wps.profile.feature | Eigenständiges<br>Entwicklungsprofil für<br>Business Monitor unter<br>Process Server<br>(qmbpmaps).                |
|                             |                                         | wbm.esb.profile.feature | Eigenständiges<br>Entwicklungsprofil für<br>Business Monitor unter<br>WebSphere Enterprise<br>Service Bus (qmesb). |

*Tabelle 3. Produkt-IDs für Testumgebungen (Forts.)*

| Produkt                                            | Produkt-ID                                  | Komponente          | Beschreibung                                                                          |
|----------------------------------------------------|---------------------------------------------|---------------------|---------------------------------------------------------------------------------------|
| WebSphere Application Server<br>Network Deployment | com.ibm.websphere.ND.v80core.feature        |                     | Erforderlicher WebSphere<br>Application Server-<br>Kerninhalt.                        |
|                                                    |                                             | ejbdeploy           | Module der Version vor<br>EJB 3.0.                                                    |
|                                                    |                                             | thinclient          | Eigenständige Thin<br>Clients und<br>Ressourcenadapter.                               |
|                                                    |                                             | embeddablecontainer | Integrierbarer EJB-Contai-<br>ner.                                                    |
|                                                    |                                             | samples             | Komponente mit<br>Beispielanwendungen.                                                |
|                                                    |                                             | com.ibm.sdk.6_32bit | 32-Bit-Software-<br>Development-Kit.                                                  |
|                                                    |                                             |                     | Sie müssen entweder die-<br>se Komponente oder<br>'com.ibm.sdk.6_64bit' an-<br>geben. |
|                                                    |                                             | com.ibm.sdk.6_64bit | 64-Bit-Software-<br>Development-Kit.                                                  |
|                                                    |                                             |                     | Diese Komponente kann<br>nur auf einem 64-Bit-Sys-<br>tem ausgewählt werden.          |
|                                                    |                                             |                     | Sie müssen entweder die-<br>se Komponente oder<br>'com.ibm.sdk.6_32bit' an-<br>geben. |
| <b>Installation Manager</b>                        | com.ibm.cic.agent                           | agent_core          | <b>Installation Manager-</b><br>Kerninhalt.                                           |
|                                                    |                                             | agent_jre           | Installation Manager-JRE.                                                             |
| DB2 für Linux (32 Bit)                             | com.ibm.ws.DB2EXP97.linuxiad2t zutreffend.  |                     | DB2 muss dem Betriebs-<br>system und der<br>Bitunterstützung entspre-<br>chen.        |
| DB2 für Linux (64 Bit)                             | com.ibm.ws.DB2EXP97.linuxiand4t zutreffend. |                     | DB2 muss dem Betriebs-<br>system und der<br>Bitunterstützung entspre-<br>chen.        |
| DB2 für Windows (32 Bit)                           | com.ibm.ws.DB2EXP97.winiaB2ht zutreffend.   |                     | DB2 muss dem Betriebs-<br>system und der<br>Bitunterstützung entspre-<br>chen.        |
| DB2 für Windows (64 Bit)                           | com.ibm.ws.DB2EXP97.winid64ht zutreffend.   |                     | DB2 muss dem Betriebs-<br>system und der<br>Bitunterstützung entspre-<br>chen.        |

*Tabelle 3. Produkt-IDs für Testumgebungen (Forts.)*

*Tabelle 3. Produkt-IDs für Testumgebungen (Forts.)*

| Produkt                                             | Produkt-ID                                   | Komponente | Beschreibung                                                                                                    |
|-----------------------------------------------------|----------------------------------------------|------------|----------------------------------------------------------------------------------------------------|
| IBM Cognos BI for Windows x86<br>$(32 \text{ Bit})$ | com.ibm.ws.cognos.v1011.whiled32zutreffend.  |            | IBM Cognos BI muss<br>dem Betriebssystem und<br>der Bitunterstützung von<br>WebSphere Application<br>Server entsprechen. |
| IBM Cognos BI for Windows x64<br>$(64 \text{ Bit})$ | com.ibm.ws.cognos.v1011.whiial6t4zutreffend. |            | IBM Cognos BI muss<br>dem Betriebssystem und<br>der Bitunterstützung von<br>WebSphere Application<br>Server entsprechen. |

- v *position* ist der Pfad zu dem Verzeichnis, in dem Sie die Produkte installieren möchten.
- v *repository* ist der Pfad zu dem Repository, in dem Sie die Dateien extrahiert haben, das sich in einem der folgenden Verzeichnisse befindet:

```
extraktionsverzeichnis/repository/repos_32bit
extraktionsverzeichnis/repository/repos_64bit
```
Mehrere Repositorys können Sie angeben, indem Sie die Repository-Positionen durch Kommas voneinander abgrenzen.

v *schlüssel=wert* ist eine Liste der Schlüssel und Werte, die Sie an die Installation übergeben möchten; die Einträge dieser Liste werden durch Kommas getrennt. Verwenden Sie keine Leerzeichen vor und nach den Kommas.

*Tabelle 4. Schlüssel für Testumgebung*.

| <b>Schlüssel</b>           | Beschreibung                                                                                                    |
|----------------------------|----------------------------------------------------------------------------------------------------|
| user.select.64bit.image    | Wenn die Installation auf einem 64-Bit-Betriebssystem<br>durchgeführt wird, fügen Sie die folgende Zeile exakt<br>hinzu:                                                                  |
|                            | user.select.64bit.image,,com.ibm.websphere.ND.v80=true                                                                                                    |
|                            | Der Standardwert ist 'false'.                                                                                                    |
| user.db2.admin.username    | Wird nur unter Windows verwendet. Benutzername mit<br>der Berechtigung für den Zugriff auf die DB2-Datenbank.<br>Der Standardwert ist 'bpmadmin'.                                         |
| user.db2.admin.password    | Wird nur unter Windows verwendet. Kennwort zum<br>oben angegebenen Benutzernamen. Wählen Sie ein Kenn-<br>wort, das die Kennwortrichtlinie Ihres Systems (z. B.<br>Windows 2008) einhält. |
| user.db2.port              | Port für die DB2-Datenbank. Der Standardwert ist<br>'50000'.                                                                                                    |
| user.db2.instance.username | Wird nur unter Linux verwendet. Benutzername der<br>DB2-Instanz. Der Standardwert ist 'bpminst'.                                                                                          |
| user.db2.instance.password | Wird nur unter Linux verwendet. Kennwort zum obigen<br>Benutzernamen.                                                                                                    |
| user.db2.fenced.username   | Wird nur unter Linux verwendet. Name des abgeschirm-<br>ten Benutzers. Der Standardwert ist 'bpmfenc'.                                                                                    |
| user.db2.fenced.password   | Wird nur unter Linux verwendet. Kennwort zum oben<br>angegebenen Benutzernamen.                                                                                                    |
| user.db2.das.username      | Wird nur unter Linux verwendet. Benutzername des<br>Verwaltungsservers (DAS). Der Standardwert ist<br>'bpmadmin'.                                                                         |

<span id="page-31-0"></span>*Tabelle 4. Schlüssel für Testumgebung (Forts.)*.

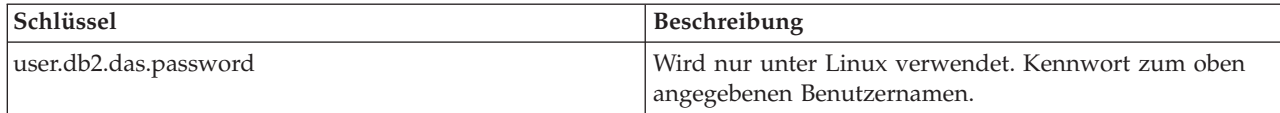

v *protokollname* ist der Name der Protokolldatei, in der Nachrichten und Ergebnisse erfasst werden sollen.

Wenn dieser Befehl ausgeführt wird, wird die Testumgebung mit den Standardkomponenten installiert. Wenn Sie bestimmte Komponenten installieren oder weitere Änderungen vornehmen, finden Sie Informationen hierzu unter dem Link für die Befehlszeilenargumente für imcl.

Installation Manager installiert die in der Liste aufgeführten Produkte und schreibt eine Protokolldatei in das von Ihnen angegebene Verzeichnis.

Im folgenden Beispiel werden IBM Integration Designer und IBM Forms Designer unter Windows installiert.

imcl install com.ibm.integration.designer.v80 com.ibm.bpm.forms.designer.v4002 -acceptLicense -installationDirectory C:\IBM

**Wichtig:** Falls Sie IBM Forms Designer zu einer vorhandenen Installation hinzufügen, müssen Sie IBM Integration Designer mit der Option -clean starten, bevor Sie IBM Forms Designer verwenden können.

#### **Zugehörige Verweise**:

**E**[Systemanforderungen für IBM Integration Designer](http://www.ibm.com/software/integration/integration-designer/sysreqs/)

[Befehlszeilenargumente für imcl](http://publib.boulder.ibm.com/infocenter/install/v1r5/index.jsp?topic=%2Fcom.ibm.cic.commandline.doc%2Ftopics%2Fr_tools_imcl.html)

### **IBM Integration Designer unbeaufsichtigt mit einer Antwortdatei installieren**

Sie können das Produktpaket für IBM Integration Designer im Modus für die *unbeaufsichtigte* Installation installieren. Bei der Installation im unbeaufsichtigten Modus ist die Benutzerschnittstelle nicht verfügbar. Stattdessen führen Sie einen Befehl aus, um das Produkt mithilfe einer Antwortdatei zu installieren.

Prüfen Sie vor der Installation von IBM Integration Designer die Systemvoraussetzungen für das Produkt.

Besonders wichtig sind die Versionsstufen der Betriebssysteme und der Softwarevoraussetzungen. Auch wenn im Rahmen des Installationsprozesses automatisch überprüft wird, ob die vorausgesetzten Patches für das Betriebssystem vorhanden sind, sollten Sie die erforderlichen Voraussetzungen prüfen, sofern Sie diesen Schritt noch nicht ausgeführt haben. Vom Link der Systemvoraussetzungen werden alle unterstützten Betriebssysteme sowie die Fixes und Patches für die Betriebssysteme aufgelistet, die Sie installieren müssen, damit Ihr Betriebssystem kompatibel ist. Es werden auch die erforderlichen Versionen aller Softwarevoraussetzungen aufgeführt.

**Wichtig:** Wenn Sie IBM Integration Designer mit der zugehörigen Testumgebung als Benutzer ohne Rootberechtigung bzw. Administratorberechtigung installieren und beabsichtigen, die Testumgebung zu installieren, müssen Sie DB2 installieren, bevor Sie mit der Produktinstallation beginnen.

Wenn Sie nicht über die vorausgesetzten Basisprodukte für die Installation von IBM Integration Designer verfügen, müssen Sie diese im Rahmen der unbeaufsichtigten Installation installieren. Folgende Basisprodukte sind erforderlich:

- Installation Manager
- v WebSphere Application Server Network Deployment (wenn Sie in der Testumgebung installieren)

Im Rahmen einer unbeaufsichtigten Installation werden die folgenden Tasks ausgeführt:

- v Installation von Installation Manager, sofern dieses Programm noch nicht installiert ist, oder Aktualisierung auf den geeigneten Versionsstand, falls bereits installiert.
- Installation der erforderlichen Basisprodukte und von IBM Integration Designer.

Führen Sie zur unbeaufsichtigten Installation von IBM Integration Designer die folgenden Schritte aus:

- 1. Lesen und akzeptieren Sie die Lizenzbedingungen vor der Installation. Wenn Sie den Parameter **-acceptLicense** zur Befehlszeile hinzufügen, akzeptieren Sie alle Lizenzen.
- 2. Erstellen Sie die Antwortdatei, mit deren Hilfe die erforderlichen Basisprodukte und IBM Integration Designer installiert werden. Kopieren Sie eine Beispielantwortdatei, die für Ihr Betriebssystem und Ihre Benutzerzugriffsebene geeignet ist, aus einem der folgenden Verzeichnisse:

Zum Installieren von IBM Integration Designer und der Testumgebung: *extraktionsverzeichnis*/ responsefiles/iid\_testenv/

Zum Installieren von IBM Integration Designer ohne Testumgebung: *extraktionsverzeichnis*/ responsefiles/iid/

Sie können eine Antwortdatei stattdessen auch erstellen, indem Sie Ihre Aktionen in Installation Manager aufzeichnen. Wenn Sie eine Antwortdatei aufzeichnen, werden die Optionen, die Sie in Installation Manager auswählen, in einer XML-Datei gespeichert. Wenn Sie Installation Manager im unbeaufsichtigten Modus ausführen, werden die Daten in der XML-Antwortdatei zur Ausführung der Installation verwendet.

3. Die in der Musterantwortdatei bereitgestellten Standardwerte ermöglichen eine Basisinstallation. Sie sollten die Datei und die enthaltenen Kommentare jedoch prüfen und die Parameter je nach Bedarf für Ihre Umgebung ändern.

**Wichtig:** Stellen Sie sicher, dass die Repository-Positionen in Ihrer Antwortdatei auf die korrekte Speicherposition in Ihrer Umgebung verweist und dass die übrigen Parameterwerte ebenfalls richtig eingestellt sind.

4. Führen Sie den folgenden Befehl aus:

**Wichtig:** Wenn Sie Windows 7, Windows Vista oder Windows Server 2008 verwenden, starten Sie die Eingabeaufforderung, indem Sie mit der rechten Maustaste klicken und die Option **Als Administrator ausführen** auswählen.

Zum Installieren von IBM Integration Designer und der Testumgebung: Windows *extraktionsverzeichnis*\IM\_win32\installc.exe -acceptLicense input ..\responsefiles\*name\_der\_antwortdatei*.xml -log silent.log

 $\blacktriangleright$  Linux  $\lceil$ 

*extraktionsverzeichnis*/IM\_linux/installc -acceptLicense input ../responsefiles/*name\_der\_antwortdatei*.xml -log silent.log

Zum Installieren von IBM Integration Designer ohne Testumgebung: Windows

*extraktionsverzeichnis*\IM\_win32\installc -acceptLicense input ..\responsefiles\*name\_der\_antwortdatei*.xml -log silent.log

 $\blacktriangleright$  Linux

*extraktionsverzeichnis*/IM\_linux/installc -acceptLicense input ../responsefiles/*name\_der\_antwortdatei*.xml -log silent.log

Installation Manager installiert alle erforderlichen Voraussetzungen sowie IBM Integration Designer und schreibt eine Protokolldatei in das von Ihnen angegebene Verzeichnis.

**Achtung:** Wenn Sie IBM Integration Designer und UTE auf einer Linux-Plattform unter den Verzeichnissen **/home** oder **/opt** installieren, empfangen Sie wahrscheinlich eine Warnung oder eine Protokollnachricht, dass während der Installation von DB2 Express ein Fehler aufgetreten ist. Die Fehlernachricht lautet: **Bei der Installation von DB2 Express sind Warnungen aufgetreten. Die Installationsprotokolldatei /opt/IBM/BPM8.0/logs/db2install.log von DB2 Express enthält weitere Informationen.** Dies ist bei einer Linux-Plattformen ein erwartetes Verhalten, das keinen Installationsfehler darstellt. Fahren Sie mit der weiteren Installation fort und schließen Sie sie ab.

#### <span id="page-33-0"></span>**Zugehörige Tasks**:

- [Unbeaufsichtigte Installation mit Installation Manager ausführen](http://publib.boulder.ibm.com/infocenter/install/v1r5/topic/com.ibm.silentinstall12.doc/topics/c_silent_install_over_IM.html)
- [Antwortdatei mit Installation Manager aufzeichnen](http://publib.boulder.ibm.com/infocenter/install/v1r5/topic/com.ibm.silentinstall12.doc/topics/t_silent_create_response_files_IM.html)

#### **Zugehörige Verweise**:

**LF** [Systemanforderungen für IBM Integration Designer](http://www.ibm.com/software/integration/integration-designer/sysreqs/)

# **IBM Installation Manager verwenden**

In diesem Abschnitt werden allgemeine Aufgaben in Bezug auf IBM Installation Manager beschrieben. Weitere Informationen hierzu finden Sie im [Information Center von Installation Manager.](http://publib.boulder.ibm.com/infocenter/install/v1r5/index.jsp)

#### **Zugehörige Informationen**:

[Information Center von IBM Installation Manager](http://publib.boulder.ibm.com/infocenter/install/v1r5/index.jsp)

### **Installation Manager unter Windows installieren**

Wenn Sie die Installation Ihres Produkts über das Launchpadprogramm starten, wird IBM Installation Manager automatisch installiert, sofern das Tool nicht bereits auf der Workstation installiert ist. (Weitere Informationen zu diesem Prozess finden Sie im Abschnitt ["Über das Produkt-Launchpad installieren" auf](#page-12-0) [Seite 7.](#page-12-0)) In allen anderen Fällen müssen Sie die Installation von Installation Manager manuell starten.

Gehen Sie wie folgt vor, um Installation Manager manuell zu installieren:

- 1. Führen Sie die Datei **install.exe** im Ordner IM\_win32 des Installationsimages aus.
- 2. Klicken Sie auf der Seite **Pakete installieren** auf **Weiter**.
- 3. Lesen Sie die Lizenzvereinbarung auf der Seite **Lizenzvereinbarung** und wählen Sie **Ich akzeptiere die Bedingungen der Lizenzvereinbarung** aus. Klicken Sie auf **Weiter**.
- 4. Klicken Sie auf der Seite **Zielordner** auf die Schaltfläche **Durchsuchen**, um die Installationsposition bei Bedarf zu ändern. Klicken Sie auf **Weiter**.
- 5. Klicken Sie auf der Seite **Zusammenfassung** auf **Installieren**. Nach Abschluss des Installationsprozesses wird in einer Nachricht der Erfolg des Prozesses bestätigt.
- 6. Klicken Sie auf **Fertig stellen**. IBM Installation Manager wird geöffnet.

# **Installation Manager unter Linux installieren**

Wenn Sie die Installation Ihres Produkts über das Launchpadprogramm starten, wird IBM Installation Manager automatisch installiert, sofern das Tool nicht bereits auf der Workstation installiert ist. Weitere Informationen zu diesem Prozess finden Sie in ["Über das Produkt-Launchpad installieren" auf Seite 7.](#page-12-0)

Gehen Sie wie folgt vor, um Installation Manager manuell zu installieren:

- 1. Öffnen Sie ein Terminalfenster mit Rootberechtigungen.
- 2. Führen Sie die Datei **install** im Ordner 'IM\_linux' des Installationsimages aus.
- 3. Klicken Sie in der Anzeige **Pakete installieren** auf **Weiter**.
- 4. Lesen Sie die Lizenzvereinbarung auf der Seite **Lizenzvereinbarung** und wählen Sie **Ich akzeptiere die Bedingungen der Lizenzvereinbarung** aus. Klicken Sie auf **Weiter**.
- 5. Ändern Sie gegebenenfalls die Position des Installationsverzeichnisses. Klicken Sie auf **Weiter**.
- 6. Klicken Sie auf der Seite mit der Zusammenfassung der Informationen auf **Installieren**. Nach Abschluss der Installation wird in einer Nachricht bestätigt, dass die Installation erfolgreich abgeschlossen wurde.
- 7. Klicken Sie auf **Fertig stellen**. Wenn Sie die Installation Ihres Produkts über das Launchpadprogramm starten, wird IBM Installation Manager automatisch installiert, sofern das Tool nicht bereits auf der Workstation installiert ist.

# <span id="page-34-1"></span><span id="page-34-0"></span>**Installation Manager unter Windows starten**

Wenn Sie die Installation Ihres Produkts über das Launchpadprogramm starten, wird IBM Installation Manager automatisch installiert, sofern das Tool nicht bereits auf der Workstation installiert ist. Bei dieser automatischen Installation wird Installation Manager mit einer konfigurierten Repository-Vorgabe und ausgewählten IBM Integration Designer-Paketen gestartet. Wenn Sie Installation Manager direkt starten, müssen Sie eine Repository-Vorgabe festlegen und Produktpakete manuell auswählen. Weitere Informati-onen hierzu finden Sie im Abschnitt ["Repository-Vorgaben in Installation Manager festlegen" auf Seite 31.](#page-36-0)

Gehen Sie wie folgt vor, um Installation Manager manuell zu starten:

- 1. Öffnen Sie das Menü **Start** in der **Taskleiste**.
- 2. Wählen Sie **Alle Programme** > **IBM Installation Manager** > **IBM Installation Manager** aus.

# **Installation Manager unter Linux starten**

Wenn Sie die Installation Ihres Produkts über das Launchpadprogramm starten, wird IBM Installation Manager automatisch installiert, sofern das Tool nicht bereits auf der Workstation installiert ist. Bei dieser automatischen Installation wird Installation Manager mit einer konfigurierten Repository-Vorgabe und ausgewählten IBM Integration Designer-Paketen gestartet. Wenn Sie Installation Manager direkt starten, müssen Sie eine Repository-Vorgabe festlegen und Produktpakete manuell auswählen. Weitere Informati-onen hierzu finden Sie im Abschnitt ["Repository-Vorgaben in Installation Manager festlegen" auf Seite 31.](#page-36-0)

Gehen Sie wie folgt vor, um Installation Manager manuell zu starten:

- 1. Öffnen Sie ein Terminalfenster mit Rootberechtigungen.
- 2. Wechseln Sie in das Installationsverzeichnis für Installation Manager (standardmäßig /opt/IBM/InstallationManager/eclipse für eine Installation durch einen Rootbenutzer und *benutzerausgangsverzeichnis*/IBM/InstallationManager/eclipse für eine Installation durch einen Benutzer ohne Rootberechtigung) und führen Sie **IBMIM** aus.

### **Installation Manager unter Windows deinstallieren**

Gehen Sie wie folgt vor, um Installation Manager manuell zu deinstallieren:

- 1. Klicken Sie auf **Start** > **Einstellungen** > **Systemsteuerung** und doppelklicken Sie dann auf **Software**.
- 2. Wählen Sie den Eintrag für IBM Installation Manager aus und klicken Sie auf **Entfernen**.

### **Installation Manager unter Linux deinstallieren**

IBM Installation Manager muss mit dem Paketverwaltungstool deinstalliert werden, das standardmäßig in Ihrer Linux-Version verfügbar ist.

Es gibt folgende Möglichkeiten, Installation Manager unter Linux manuell zu deinstallieren:

- v Klicken Sie im Menü auf **Anwendungen** > **Systemtools**. Wählen Sie **IBM Installation Manager** > **IBM Installation Manager deinstallieren** aus.
- v Öffnen Sie ein Terminalfenster mit Rootberechtigungen. Wechseln Sie in das Deinstallationsverzeichnis für Installation Manager. Dies ist standardmäßig das Verzeichnis **/var/ibm/InstallationManager/ uninstall**. Führen Sie **./uninstall** aus.

### **Installation Manager über einen Proxy-Server aktualisieren**

Proxy-Server aktivieren hinter einer Firewall Verbindungen zu fernen Servern. In Installation Manager oder in einer Antwortdatei können Benutzervorgaben für Proxy-Server definiert werden. Nach der Aktivierung eines Proxy-Servers wird dieser für die gesamte Serverkommunikation verwendet. Detaillierte Informationen zum Konfigurieren von Installation Manager für einen Proxy-Server finden Sie im Abschnitt [Internet-Benutzervorgaben](http://publib.boulder.ibm.com/infocenter/install/v1r5/topic/com.ibm.cic.agent.ui.doc/topics/c_proxy_server.html) im Information Center von Installation Manager.

# <span id="page-35-0"></span>**Installation Manager im unbeaufsichtigten Modus installieren und deinstallieren**

IBM Installation Manager kann im unbeaufsichtigten Modus installiert und deinstalliert werden.

#### **Zugehörige Informationen**:

[Information Center von IBM Installation Manager](http://publib.boulder.ibm.com/infocenter/install/v1r5/index.jsp)

### **Installation Manager im unbeaufsichtigten Modus installieren**

Zur unbeaufsichtigten Installation von Installation Manager müssen Sie das Installationsprogramm extrahieren, in das Unterverzeichnis 'InstallerImage\_*Plattform*' wechseln und dann folgende Befehle ausführen:

- > Windows | installc --launcher.ini -acceptLicense silent-install.ini -log <name\_und\_pfad\_der-\_protokolldatei>. Beispiel: installc --launcher.ini -acceptLicense silent-install.ini -log c:\mylogfile.xml
- > Linux install --launcher.ini -acceptLicense silent-install.ini -log <name und pfad der protokolldatei>. Beispiel: install --launcher.ini -acceptLicense silent-install.ini -log /root/mylogs/ mylogfile.xml

Nach der Installation können Sie mit Installation Manager oder mit dem Installationsprogramm von Installation Manager Pakete im unbeaufsichtigten Modus installieren.

#### **Installation Manager unter Windows im unbeaufsichtigten Modus deinstallieren**

Gehen Sie wie folgt vor, um Installation Manager unter Windows im unbeaufsichtigten Modus zu deinstallieren:

- 1. Wechseln Sie in einer Befehlszeile in das Verzeichnis 'uninstall' für Installation Manager. Standardmäßig ist dies **C:\Dokumente und Einstellungen\All Users\Anwendungdaten\IBM\Installation Manager\uninstall**.
- 2. Geben Sie den folgenden Befehl ein: uninstallc.exe --launcher.ini silent-uninstall.ini

#### **Installation Manager unter Linux im unbeaufsichtigten Modus deinstallieren**

Gehen Sie wie folgt vor, um Installation Manager auf anderen Plattformen im unbeaufsichtigten Modus zu deinstallieren:

- 1. Wechseln Sie in einem Terminalfenster in das Deinstallationsverzeichnis für Installation Manager. Standardmäßig ist dies **/var/ibm/InstallationManager/uninstall**).
- 2. Führen Sie folgenden Befehl aus: uninstall --launcher.ini silent-uninstall.ini

### **Paketgruppen und das Verzeichnis für gemeinsam genutzte Ressourcen**

Wenn Sie das IBM Integration Designer-Paket mit IBM Installation Manager installieren, müssen Sie ein Verzeichnis für gemeinsam genutzte Ressourcen (falls IBM Integration Designer das erste mit Installation Manager zu installierende Produkt ist) und eine Paketgruppe auswählen.

### **Paketgruppen**

Während des Installationsprozesses müssen Sie eine *Paketgruppe* für das IBM Integration Designer-Paket angeben. Eine Paketgruppe stellt ein Verzeichnis dar, in dem Pakete eine einheitliche Benutzerschnittstelle oder Workbench gemeinsam mit anderen Paketen in der Gruppe verwenden. Wenn Sie das IBM Integration Designer-Paket mit Installation Manager installieren, können Sie eine neue Paketgruppe erstellen oder die Pakete in eine vorhandene Paketgruppe installieren. Einige Pakete sind möglicherweise nicht für eine gemeinsame Paketgruppe geeignet. In diesem Fall ist die Option zur Verwendung einer vorhandenen Paketgruppe inaktiviert.

Wenn Sie mehrere Pakete zur selben Zeit installieren, werden alle diese Pakete in derselben Paketgruppe installiert.

<span id="page-36-0"></span>Einer Paketgruppe wird automatisch ein Name zugewiesen; das Installationsverzeichnis für die Paketgruppe wählen Sie jedoch selbst aus.

Mit IBM Packaging Utility können Sie die folgenden Aktionen ausführen:

- Neues Repository für Pakete generieren
- Pakete in ein neues Repository kopieren
- v Pakete löschen, die nicht länger benötigt werden.

Weitere Informationen hierzu finden Sie im Abschnitt [IBM Packaging Utility.](http://publib.boulder.ibm.com/infocenter/install/v1r2/topic/com.ibm.cic.auth.ui.doc/topics/t_introduction.html)

Nachdem Sie die Paketgruppe durch die erfolgreiche Installation eines Produktpakets erstellt haben, können Sie das Installationsverzeichnis nicht mehr ändern. Das Installationsverzeichnis enthält spezifische Dateien und Ressourcen für das IBM Integration Designer-Paket, das in dieser Paketgruppe installiert wird. Eclipse-Plug-ins im Produktpaket, die auch von anderen Paketgruppen verwendet werden können, werden im Verzeichnis für gemeinsam genutzte Ressourcen abgelegt.

#### **Verzeichnis für gemeinsam genutzte Ressourcen**

Das *Verzeichnis für gemeinsam genutzte Ressourcen* ist das Verzeichnis, in dem sich Eclipse-Plug-ins befinden, die auch von anderen Produktpaketgruppen verwendet werden können.

**Wichtig:** Sie können das Verzeichnis für gemeinsam genutzte Ressourcen nur einmal angeben: wenn Sie ein Paket das erste Mal installieren. Zur Erzielung optimaler Ergebnisse sollten Sie für das Verzeichnis für gemeinsam genutzte Ressourcen das Laufwerk mit der größten verfügbaren Speicherkapazität verwenden. Sie können die Verzeichnisposition nicht ändern, außer wenn Sie alle Pakete deinstallieren.

#### **Zugehörige Informationen**:

[Information Center von IBM Installation Manager](http://publib.boulder.ibm.com/infocenter/install/v1r5/index.jsp)

### <span id="page-36-1"></span>**Repository-Vorgaben in Installation Manager festlegen**

Wenn Sie Installation Manager direkt (z. B über ein Repository auf einem Web-Server) starten, müssen Sie die URL für das Verzeichnis angeben, das das Produktpaket in Installation Manager enthält, bevor Sie das Produktpaket installieren können.

Installation Manager verwendet standardmäßig eine eingebettete URL in jedem Softwareentwicklungsprodukt, um über das Internet eine Verbindung mit einem Repository-Server herzustellen und nach installierbaren Paketen und neuen Komponenten zu suchen. In Ihrem Unternehmen ist möglicherweise eine Umleitung des Repositorys auf Intranet-Sites erforderlich.

**Anmerkung:** Wenn Sie die Installation nicht von DVD oder aus einem lokalen Installationsimage durchführen, lassen Sie sich vom Administrator die Repository-URL für das Installationspaket geben, bevor Sie den Installationsprozess starten.

Gehen Sie wie folgt vor, um eine Repositoryposition in Installation Manager hinzuzufügen, zu bearbeiten oder zu entfernen:

- 1. Starten Sie Installation Manager.
- 2. Klicken Sie auf der Startseite von Installation Manager auf **Datei** > **Benutzervorgaben** und anschließend auf **Repositorys**. Die Seite 'Repository' wird geöffnet, auf der alle verfügbaren Repositorys und deren Positionen angezeigt werden. Außerdem wird angezeigt, ob auf sie zugegriffen werden kann.
- 3. Klicken Sie auf der Seite **Repositorys** auf **Repository hinzufügen**.
- 4. Geben Sie im Fenster **Repository hinzufügen** die URL der Repositoryposition ein oder suchen Sie danach und geben Sie einen Dateipfad ein. Die Repositoryposition befindet sich typischerweise in der Datei *imageverzeichnis*/repository.config. Dabei enthält das *imageverzeichnis* das extrahierte Installationsimage des Produkts, das Sie installieren möchten.
- <span id="page-37-0"></span>5. Klicken Sie auf **OK**. Die neue oder geänderte Repositoryposition wird aufgelistet. Wenn auf das Repository nicht zugegriffen werden kann, wird in der Spalte, die Auskunft über die Zugriffsmöglichkeit gibt, ein rotes x angezeigt.
- 6. Klicken Sie auf **OK**, um das Programm zu beenden.

**Anmerkung:** Wenn Installation Manager die standardmäßigen Repositorypositionen nach den installierten Paketen durchsuchen soll, dann stellen Sie sicher, dass die Benutzervorgabe **Servicerepositorys während der Installation und bei Updates durchsuchen** auf der Repository-Vorgabenseite ausgewählt ist. **Zugehörige Informationen**:

[Information Center von IBM Installation Manager](http://publib.boulder.ibm.com/infocenter/install/v1r5/index.jsp)

### **IBM Integration Designer starten**

Sie können IBM Integration Designer in der Desktopumgebung oder über eine Befehlszeilenschnittstelle starten.

- v Gehen Sie wie folgt vor, um IBM Integration Designer in der Desktopumgebung zu starten:
	- Windows <sup>2000</sup> Klicken Sie auf **Start** > **Programme** > **IBM** > *name\_der\_paketgruppe* > **IBM Integration Designer 8.0**. Klicken Sie beispielsweise auf **Start** > **Programme** > **IBM** > **IBM Integration Designer** > **IBM Integration Designer 8.0**.
	- <sup>2000</sup> Linux Wählen Sie die Produktverknüpfung im Hauptmenü unter *paketgruppenname* > **IBM Integration Designer 8.0** aus. Klicken Sie beispielsweise auf **IBM Integration Designer** > **IBM Integration Designer 8.0**.
- Gehen Sie wie folgt vor, um IBM Integration Designer über eine Befehlszeile zu starten:
	- Windows <sup>2000</sup> Führen Sie im Installationsverzeichnis der Paketgruppe den Befehl **wid.exe** aus. Das Installationsverzeichnis der Paketgruppe hat standardmäßig den folgenden Namen:

C:\IBM\IntegrationDesigner\v8.0

**Anmerkung:** Stellen Sie sicher, dass das Systemdatum und die Systemzeit von Windows korrekt sind und mit den BIOS-Einstellungen übereinstimmen. Wenn das Datum und die Uhrzeit nicht korrekt eingestellt sind, schlägt das Starten von IBM Integration Designer mit der folgenden Fehlernachricht fehl:

Exception in org.eclipse.equinox.internal.p2.reconciler.dropins.Activator.start() of bundle org.eclipse.equinox.p2.reconciler.dropins

– <sup>2000</sup> Linux Führen Sie im Installationsverzeichnis der Paketgruppe den Befehl **./wid.bin** aus. Das Installationsverzeichnis der Paketgruppe hat standardmäßig den folgenden Namen:

/opt/IBM/IntegrationDesigner/v8.0 bei Installation als Benutzer mit Administrationsberechtigung

*benutzerausgangsverzeichnis*/IBM/IntegrationDesigner/v8.0 bei Installation als Benutzer ohne Administrationsberechtigung

Wenn Sie IBM Integration Designer zur Zusammenarbeit mit dem Process Center installieren und das Process Center noch nicht installiert ist, brechen Sie das Fenster ab, das Sie zur Eingabe der Verbindung auffordert. Ansonsten geben Sie den URI des Process Center im folgenden Format ein:

http://*servername*:*portnummer*/ProcessCenter

Beispiel:

http://myserver.toronto.com:9080/ProcessCenter

Geben Sie Benutzer-ID und Kennwort ein. Klicken Sie auf **Verbinden**.

# <span id="page-38-0"></span>**Option '-clean' beim Starten von IBM Integration Designer verwenden**

Die Option **-clean** kann beim Starten von IBM Integration Designer verwendet werden und führt mehrere Funktionen aus.

IBM Integration Designer basiert auf der Plattform Eclipse, die sämtliche Dateien des Typs 'plugin.xml' in einem einzigen Repository zwischenspeichert, damit sie schneller geladen werden können. Wenn Sie IBM Integration Designer vor der Installation eines neuen Plug-ins verwendet haben, sollten Sie IBM Integration Designer einmal mit der Option **-clean** starten.

- 1. Wechseln Sie in der Befehlszeile zum Installationsverzeichnis der Paketgruppe, in dem Sie IBM Integration Designer installiert haben.
- 2. Führen Sie den Befehl aus, um IBM Integration Designer mit der Option **-clean** zu starten.

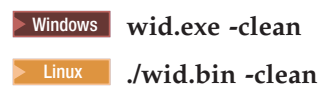

Die Option **-clean** zwingt IBM Integration Designer dazu, das Eclipse-Repository erneut zu erstellen. Dies gilt für alles, was in Eclipse durch Dekomprimieren in den Ordner plugins installiert wurde. Die Option führt außerdem Folgendes durch:

- Entfernen und Neugenerierung von Manifestdateien.
- v Entfernen zwischengespeicherter Binärdateien sowie deren Neugenerierung aus den neu erstellten Manifestdateien.
- Entfernen und Neugenerierung von JXE-Informationen.
- v Entfernen und Neugenerierung der Laufzeit-Plug-in-Registry.

Darüber hinaus bleibt es jedem Plug-in, das im Konfigurationsverzeichnis aufgelistet ist, selbst überlassen, was zu tun ist, wenn **-clean** verwendet wird.

Es empfiehlt sich, IBM Integration Designer zusammen mit der Option **-clean** zu starten, nachdem vorläufige Fixes angewendet wurden. Dadurch wird gewährleistet, dass die Plug-in-Registry generiert wird und alle Änderungen durch die angewendeten Fixes widerspiegelt. Dies muss nur einmal nach der Anwendung eines vorläufigen Fixes geschehen, da das Ausführen mit der Option **-clean** eine beträchtliche Zeit für die Neugenerierung der Plug-in-Registry in Anspruch nimmt.

### **Auf Citrix Presentation Server installieren**

Sie können IBM Integration Designer auf einem Citrix Presentation Server installieren, sodass mehrere Benutzer über Fernzugriff von Ihren Citrix Presentation Server-Clients eine Verbindung herstellen können.

Befolgen Sie diese Anweisungen, um IBM Integration Designer für die Ausführung auf einem Citrix Presentation Server zu installieren.

**Anmerkung:** Im folgenden Text bezeichnet der Begriff "Installationsverantwortlicher" die Benutzer-ID, die für die Installation von IBM Integration Designer verwendet wurde.

- 1. Wenn Sie IBM Integration Designer auf dem Server installieren, stellen Sie sicher, dass Sie als Benutzer mit Administratorzugriff angemeldet sind.
- 2. Stellen Sie nach der Installation sicher, dass das Installationsverzeichnis schreibgeschützt ist. Dies ist das Produktverzeichnis, nicht das gemeinsam genutzte Installationsverzeichnis. Durch diesen Schritt wird sichergestellt, dass die Konfigurationsdaten in das Ausgangsverzeichnis geschrieben werden. Falls diese Maßnahme nicht ergriffen wird, kommt es zu einer Situation, in der alle Benutzer dieselbe Position für ihre Konfigurationsbereiche verwenden. Dies wird nicht unterstützt.

<span id="page-39-0"></span>**Anmerkung:** Stellen Sie sicher, dass die Clientbenutzer Schreibzugriff auf das folgende Verzeichnis erhalten: **<installationsstammverzeichnis>\runtimes\bi\_v8\**. Andernfalls kann der Status des Servers für die integrierte Testumgebung nicht ermittelt werden.

- 3. Beim Start von IBM Integration Designer von einem Client wird der Arbeitsbereich in einem Verzeichnis erstellt, das vom Benutzer angegeben wird.
- 4. Für jeden Benutzer ohne Rootberechtigung ist ein Profil erforderlich, um die Server in der Testumgebung verwenden zu können. Die für die Produktinstallation verantwortliche Person kann Benutzern ohne Rootberechtigung die Schreibberechtigung für die entsprechenden IBM Business Process Manager-Dateien und -Verzeichnisse erteilen. Die Benutzer ohne Rootberechtigung können anschließend Profile erstellen. Alternativ kann der Installationsverantwortliche für das Produkt eine Gruppe für Benutzer erstellen, die berechtigt sind, Profile zu erstellen, oder er kann einzelnen Benutzern die Berechtigung zum Erstellen von Profilen erteilen. Im folgenden Beispiel wird gezeigt, wie eine Gruppe erstellt wird, die berechtigt ist, Profile zu erstellen.

# **Citrix Presentation Server konfigurieren**

Der Installationsverantwortliche kann mit den folgenden Schritten die Gruppe "profilers" erstellen und der Gruppe die erforderlichen Berechtigungen zum Erstellen von Profilen erteilen.

- 1. Melden Sie sich als Installationsverantwortlicher für das Produkt beim IBM Integration Designer-System an (der Installationsverantwortliche für das Produkt kann Rootadministrator oder Benutzer ohne Rootberechtigung sein).
- 2. Führen Sie folgende Schritte aus, wobei Sie Betriebssystembefehle verwenden:
	- a. Erstellen Sie eine Gruppe mit der Bezeichnung "profilers", die alle Benutzer, die Profile erstellen können, enthält.
	- b. Erstellen Sie einen benannten Benutzer **user1**, der Profile erstellen kann.
	- c. Fügen Sie die Benutzer **product\_installer** und **user1** zur Gruppe der Profilersteller hinzu.
- 3.  $>$  Linux mux Melden Sie sich ab und melden Sie sich als Installationsverantwortlicher wieder an, um die neue Gruppe abzunehmen.
- 4. Verwenden Sie als Installationsverantwortlicher für das Produkt Betriebssystemtools, um Verzeichnisund Dateiberechtigungen zu ändern.
	- a. **2000 Linux Im folgenden Beispiel wird davon ausgegangen, dass die Variable Folgendes be**zeichnet: IBM Business Process Manager *installationsstammverzeichnis***opt/ibm/BPM/v8**

```
export WASHOME=opt/ibm/BPM/v8
echo $WASHOME
echo "Performing chggrp/chmod per WAS directions..."
chgrp profilers $WASHOME/logs/manageprofiles
chmod g+wr $WASHOME/logs/manageprofiles
chgrp profilers $WASHOME/properties
chmod g+wr $WASHOME/properties
chgrp profilers $WASHOME/properties/fsdb
chmod g+wr $WASHOME/properties/fsdb
chgrp profilers $WASHOME/properties/profileRegistry.xml
chmod g+wr $WASHOME/properties/profileRegistry.xml
chgrp -R profilers $WASHOME/profileTemplates
```
b. Geben Sie den folgenden zusätzlichen Befehl aus, wobei profile\_template\_name der Standardwert dmgr oder der verwaltete Wert ist.

chmod -R g+wr \$WASHOME/profileTemplates/profile\_template\_name/documents

Die Eigentumsrechte an Dateien bleiben erhalten, wenn die Dateien während der Profilerstellung in das Profilverzeichnis kopiert werden. Sie haben dem Profilverzeichnis Schreibzugriff erteilt, sodass in das Profilverzeichnis kopierte Dateien im Prozess der Profilerstellung geändert werden können. Dateien, die sich bereits vor dem Beginn der Profilerstellung in der Verzeichnisstruktur 'profileTemplate' befinden, werden während der Profilerstellung nicht geändert.

c. **2000** Linux Geben Sie folgende, zusätzliche Befehle aus:

<span id="page-40-0"></span>chgrp profilers \$WASHOME/properties/Profiles.menu chmod g+wr \$WASHOME/properties/Profiles.menu

d. Windows <sup>2000</sup> Das folgende Beispiel geht davon aus, dass die Variable **\$WASHOME** das IBM Business Process Manager-Installationsverzeichnis **C:\IBM\ProcServer\v8** bezeichnet. Befolgen Sie die Anweisungen in der Windows-Dokumentation, um der Gruppe der Profilersteller Lese- und Schreibzugriff auf folgende Verzeichnisse und deren Dateien zu erteilten:

@WASHOME\logs\manageprofiles @WASHOME\properties @WASHOME\properties\fsdb @WASHOME\properties\profileRegistry.xml

Möglicherweise müssen Sie die Berechtigungen für weitere Dateien ändern, wenn der Benutzer ohne Verwaltungsaufgaben Berechtigungsfehler feststellt. Wenn der Installationsverantwortliche beispielsweise einen Benutzer ohne Verwaltungsaufgaben berechtigt, ein Profil zu löschen, muss der Installationsverantwortliche unter Umständen die folgende Datei löschen:

#### $e.$  2000 Linux  $\overline{a}$  2000 Linux  $\overline{a}$

install\_root/properties/profileRegistry.xml\_LOCK

 $f.$  Windows

install\_root\properties\profileRegistry.xml\_LOCK

Erteilen Sie dem Benutzer ohne Rootberechtigung Schreibzugriff für die Datei, damit er berechtigt ist, diese zu löschen. Wenn der Benutzer ohne Rootberechtigung das Profil jetzt noch immer nicht löschen kann, muss der Installationsverantwortliche das Profil löschen.

Der Installationsverantwortliche hat die Gruppe der Profilersteller erstellt und der Gruppe entsprechende Berechtigungen für bestimmte Verzeichnisse und Dateien erteilt, um Profile zu erstellen. Diese Verzeichnisse und Dateien sind die einzigen im Installationsstammverzeichnis von IBM Integration Designer, in die ein Benutzer ohne Rootberechtigung schreiben muss, um Profile erstellen zu können.

### **Installationen ändern**

Mit dem Assistenten 'Pakete ändern' in IBM Installation Manager können Sie die Sprache und die Komponentenauswahl eines installierten Produktpakets ändern.

**Anmerkung:** Schließen Sie vor der Durchführung von Änderungen alle Programme, die mit Installation Manager installiert wurden.

Gehen Sie wie folgt vor, um ein installiertes Produktpaket zu ändern:

- 1. Klicken Sie auf der Startseite von Installation Manager auf **Ändern**.
- 2. Wählen Sie im Assistenten 'Pakete ändern' das Produktpaket von IBM Integration Designer aus und klicken Sie auf **Weiter**.
- 3. Wählen Sie auf der Seite **Ändern** unter **Sprachen** die Sprachen für die Paketgruppe aus und klicken Sie dann auf **Weiter**. Die entsprechenden Übersetzungen in der Landessprache für die Benutzerschnittstelle und die Dokumentation für die Pakete werden installiert. Dabei ist zu beachten, dass Ihre Auswahl für alle Pakete gilt, die in dieser Paketgruppe installiert sind.
- 4. Wählen Sie auf der Seite 'Komponenten' die Komponenten des Pakets aus, die Sie installieren möchten, und wählen Sie die Komponenten ab, die Sie entfernen möchten.
	- a. Klicken Sie auf eine Komponente und lesen Sie die Kurzbeschreibung unter **Details**, wenn Sie sich näher über eine Komponente informieren möchten.
	- b. Klicken Sie auf **Abhängigkeiten anzeigen**, wenn die Abhängigkeitsbeziehungen zwischen Komponenten angezeigt werden sollen. Wenn Sie auf eine Komponente klicken, werden alle Komponenten, von denen diese Komponente abhängig ist, sowie alle Komponenten, die von dieser Komponente abhängig sind, im Fenster **Abhängigkeiten** angezeigt. Wenn Sie Komponenten in den

<span id="page-41-0"></span>Paketen auswählen bzw. ausschließen, setzt Installation Manager automatisch alle Abhängigkeiten von anderen Komponenten um und zeigt den jeweils aktualisierten Umfang der herunterzuladenden Komponenten und den erforderlichen Plattenspeicherplatz für die Installation an.

- 5. Wenn Sie die gewünschten Komponenten ausgewählt haben, klicken Sie auf **Weiter**.
- 6. Überprüfen Sie Ihre Auswahl auf der Seite **Zusammenfassung**, bevor Sie das Installationspaket ändern. Klicken Sie dann auf **Ändern**.
- 7. Optional: Wenn der Änderungsprozess abgeschlossen ist, klicken Sie auf **Protokolldatei anzeigen**, um das vollständige Protokoll aufzurufen.

### **IBM Integration Designer aktualisieren**

Sie können Aktualisierungen für IBM Integration Designer installieren, sobald diese verfügbar sind.

Informationen zum Upgrade von der vorherigen Version finden Sie in Upgrade von IBM Integration Designer V8.0 auf IBM Integration Designer V8.0.1 durchführen.

Auf der [IBM Support-Website](http://www.ibm.com/support/entry/portal/Overview) können Sie prüfen, ob Fixpacks und vorläufige Fixes verfügbar sind.

### **Fixpacks interaktiv installieren**

Sie können Fixpacks für IBM Integration Designer interaktiv installieren.

Standardmäßig ist ein Internetzugang erforderlich, es sei denn, Ihre Benutzervorgaben für das Repository verweisen auf eine lokale Aktualisierungssite.

In jedes installierte Paket ist die Position seines IBM Standard-Update-Repositorysintegriert. Damit Installation Manager die Positionen des IBM Aktualisierungsrepositorys nach den installierten Paketen durchsucht, muss auf der Seite mit den Benutzervorgaben für Repositorys die Einstellung **Servicerepositorys während der Installation und bei Updates durchsuchen** aktiviert sein. Diese Einstellung ist standardmäßig aktiviert.

Während des Aktualisierungsprozesses wird das Repository für die Basisversion des Pakets benötigt. Falls Sie die Dateien, die für ein Rollback in Installation Manager erforderlich sind, gelöscht haben, fordert Installation Manager bei einem Upgrade auf ein Fixpack von Ihnen den Original-Installationsdatenträger an. Wenn Sie das Produkt von DVDs oder von anderen Datenträgern installiert haben, müssen diese bei Verwendung der Aktualisierungsfunktion verfügbar sein.

Weitere Informationen hierzu finden Sie im Information Center von Installation Manager.

**Wichtig:** Wenn Sie in einer früheren Version Profile erstellt haben, bleiben diese Profile erhalten und Sie müssen sie nicht erneut erstellen.

Sie können mithilfe dieser Prozedur nicht Aktualisierungen für die zugrunde liegende Instanz von IBM DB2 Express oder IBM Cognos BI installieren. Sie müssen die Produkte gemäß den normalen Aktualisierungsprozessen aktualisieren.

Gehen Sie wie folgt vor, um nach Paketaktualisierungen zu suchen und diese zu installieren:

- 1. Schließen Sie vor der Durchführung von Aktualisierungen alle Programme, die mit Installation Manager installiert wurden.
- 2. Starten Sie Installation Manager. Klicken Sie auf der Startseite von Installation Manager auf **Aktualisieren**.

Windows <sup>2000</sup> Sie können auch auf **Start** > **Programme** > **IBM** > *paketgruppenname* > **Aktualisieren** klicken. Klicken Sie zum Beispiel auf **Start** > **Programme** > **IBM** > **IBM Integration Designer** > **Aktualisieren**.

- 3. Wenn IBM Installation Manager auf Ihrem System nicht vorhanden ist oder wenn bereits eine ältere Version installiert ist, müssen Sie mit der Installation des aktuellsten Release fortfahren. Folgen Sie den angezeigten Anweisungen des Assistenten, um die Installation von IBM Installation Manager abzuschließen.
- 4. Wenn Sie nicht über einen Internetzugang verfügen, laden Sie den vorläufigen Fix oder das Fixpack lokal herunter, extrahieren Sie ihn/es in einem eigenen Verzeichnis und fügen Sie das neue Verzeichnis zu Installation Manager hinzu.
	- a. Starten Sie Installation Manager.
	- b. Klicken Sie auf der Startseite auf **Datei** > **Benutzervorgaben** > **Repositorys**.
	- c. Klicken Sie auf der Seite 'Repositorys' auf **Repository hinzufügen**.
	- d. Wählen Sie im Fenster **Repository hinzufügen** das neue Verzeichnis aus, das Sie für die Dateien des vorläufigen Fixes oder des Fixpacks erstellt haben.
	- e. Wählen Sie die Datei repository.config aus und klicken Sie auf **Öffnen**.
	- f. Klicken Sie auf der Seite 'Repositorys' auf **OK**.
- 5. Wählen Sie im Assistenten 'Pakete aktualisieren' die Paketgruppe aus, die das zu aktualisierende Produktpaket enthält, oder wählen Sie das Kontrollkästchen **Alle aktualisieren** aus. Klicken Sie anschließend auf **Weiter**. Installation Manager sucht in seinen Repositorys und den vordefinierten Update-Sites nach der Software, die aktualisiert werden soll. Ein Statusanzeiger zeigt den Fortschritt der laufenden Suche an.
- 6. Wenn für ein Paket Aktualisierungen gefunden werden, werden diese in der Liste **Aktualisierungen** auf der Seite 'Aktualisierungspakete' unter dem entsprechenden Paket angezeigt. Standardmäßig werden nur die neuesten empfohlenen Aktualisierungen angezeigt. Klicken Sie auf **Alle anzeigen**, damit alle Aktualisierungen angezeigt werden, die für die verfügbaren Pakete gefunden wurden.
	- a. Klicken Sie auf eine Aktualisierung und lesen Sie die unter **Details** angezeigte Beschreibung, wenn Sie sich näher über eine Aktualisierung informieren möchten.
	- b. Wenn zusätzliche Informationen zu der Aktualisierung verfügbar sind, ist unter dem Beschreibungstext der Link **Weitere Informationen** vorhanden. Klicken Sie auf den Link, um die Informationen in einem Browser anzuzeigen. Prüfen Sie diese Informationen, bevor Sie die Aktualisierung installieren.
- 7. Wählen Sie die Aktualisierungen aus, die Sie installieren möchten, oder klicken Sie auf **Empfohlene auswählen**, um die Auswahl der Standardoptionen wieder herzustellen. Klicken Sie anschließend auf **Weiter**. Aktualisierungen, die eine Abhängigkeitsbeziehung aufweisen, werden automatisch gemeinsam aus- und abgewählt.
- 8. Lesen Sie auf der Seite **Lizenzen** die Lizenzvereinbarungen für die ausgewählten Aktualisierungen. Im linken Teil der Seite 'Lizenzen' wird die Liste der Lizenzen für die von Ihnen ausgewählten Aktualisierungen angezeigt. Klicken Sie auf die einzelnen Elemente, um den jeweiligen Lizenzvereinbarungstext anzuzeigen. Wenn Sie den Bedingungen der Lizenzvereinbarung zustimmen, klicken Sie auf **Ich akzeptiere die Bedingungen der Lizenzvereinbarungen**. Klicken Sie anschließend auf **Weiter**.
- 9. Überprüfen Sie Ihre Auswahl auf der Seite **Zusammenfassung**, bevor Sie die Aktualisierungen installieren.
	- a. Wenn Sie Änderungen an der von Ihnen auf den vorherigen Seiten getroffenen Auswahl vornehmen möchten, klicken Sie auf **Zurück** und führen Sie die erforderlichen Änderungen durch.
	- b. Wenn die Auswahl Ihren Wünschen entspricht, klicken Sie auf **Aktualisieren**, um die Aktualisierungen herunterzuladen und zu installieren. Ein Statusanzeiger zeigt an, zu welchem Prozentsatz die Installation abgeschlossen ist.
- 10. Optional: Wenn der Aktualisierungsprozess abgeschlossen ist, wird im oberen Bereich der Seite eine Nachricht mit der Bestätigung angezeigt, dass der Prozess erfolgreich ausgeführt wurde. Klicken Sie auf **Protokolldatei anzeigen**, um die Protokolldatei für die aktuelle Sitzung in einem neuen Fenster zu öffnen. Sie müssen das Fenster 'Installationsprotokoll' schließen, um fortfahren zu können.
- 11. Klicken Sie auf **Fertig stellen**, um den Assistenten zu schließen.

<span id="page-43-0"></span>12. Schließen Sie Installation Manager.

#### **Zugehörige Informationen**:

[Information Center von IBM Installation Manager](http://publib.boulder.ibm.com/infocenter/install/v1r5/index.jsp)

### **Rollback eines Fixpacks durchführen**

Mit dem Assistenten zum Durchführen von Rollbacks für Pakete können Sie ein Fixpack rückgängig machen und zu einer Vorgängerversion zurückkehren.

Während des Rollbackprozesses muss Installation Manager auf Dateien aus der früheren Version des Pakets zugreifen. Diese Dateien werden standardmäßig in Ihrem System gespeichert, wenn Sie ein Paket installieren. Wenn die Dateien nicht auf Ihrer Workstation verfügbar sind, müssen Sie die Position des Repositorys, von dem Sie die vorherige Version des Produkts installiert haben, in Ihre Benutzervorgaben für Installation Manager einschließen (**Datei > Benutzervorgaben > Repository**). Wenn Sie das Produkt von einer DVD oder einem anderen Datenträger installiert haben, dann müssen diese Datenträger verfügbar sein, wenn Sie die Rollbackfunktion verwenden.

Verwenden Sie die Rollbackfunktion, wenn Sie eine Aktualisierung auf ein Produktpaket angewendet haben und später feststellen, dass Sie die Aktualisierung entfernen und das Produkt auf die vorherige Version zurücksetzen möchten. Wenn Sie die Rollbackfunktion verwenden, deinstalliert Installation Manager die aktualisierten Ressourcen und installiert die Ressourcen erneut von der vorherigen Version.

**Anmerkung:** Der Prozess eines Rollbacks auf einen eigenständigen Server kann die WebSphere-Testumgebung außer Funktion setzen. Sie müssen das Testumgebungsprofil nach Abschluss des Rollbackprozesses zurücksetzen. Informationen zur Zurücksetzung eines Testumgebungsprofils finden Sie in Standardserverprofile erstellen oder zurücksetzen.

Weitere Informationen zur Verwendung des Assistenten zur Ausführung einer ROLLBACK-Operation finden Sie in der Hilfe zu Installation Manager.

Führen Sie folgende Schritte aus, um eine ROLLBACK-Operation für ein aktualisiertes Paket auszuführen:

- 1. Klicken Sie auf der Startseite von Installation Manager auf **Rollback durchführen**, um den Assistenten zur Ausführung einer Rollback-Operation zu starten.
- 2. Wählen Sie in der Liste **Rollback für Pakete durchführen** das Paket aus, für das Sie eine Rollback-Operation ausführen möchten.
- 3. Befolgen Sie die angezeigten Anweisungen des Assistenten.

#### **Zugehörige Informationen**:

[Information Center von IBM Installation Manager](http://publib.boulder.ibm.com/infocenter/install/v1r5/index.jsp)

# **Fixpacks unbeaufsichtigt installieren**

Sie können Fixpacks für IBM Integration Designer über die Befehlszeile installieren.

Sie können mithilfe dieser Prozedur nicht Aktualisierungen für die zugrunde liegende Instanz von IBM DB2 Express oder IBM Cognos BI installieren. Sie müssen die Produkte gemäß den normalen Aktualisierungsprozessen aktualisieren.

Führen Sie zur unbeaufsichtigten Aktualisierung von IBM Integration Designer die folgenden Schritte aus:

- 1. Lesen und akzeptieren Sie die Lizenzbedingungen, bevor Sie die Aktualisierung ausführen. Indem Sie den Parameter **-acceptLicense** der Befehlszeile hinzufügen, akzeptieren Sie alle Lizenzen.
- 2. Führen Sie den folgenden Befehl aus:

**Wichtig:** Wenn Sie Windows 7, Windows Vista oder Windows Server 2008 verwenden, starten Sie die Eingabeaufforderung, indem Sie mit der rechten Maustaste klicken und die Option **Als Administrator ausführen** auswählen.

 $\blacktriangleright$  Windows

*extraktionsverzeichnis*\disk1\IM\_win32\tools\imcl install com.ibm.websphere.integration.developer.v80 -acceptLicense -installationDirectory *position* -repositories *reposi*

 $\blacktriangleright$  Linux

 $extrarktionsverzeichnis/disk1/IM_linux/tools/imcl install com.ibm.websphere.integration.development.80 -acceptlicese -i$ 

Hierbei gilt Folgendes:

- v *position* ist der Pfad zu dem Verzeichnis, in dem Sie die Produkte aktualisieren möchten.
- v *repository* ist der Pfad zu dem Repository, in dem Sie die Fixpackdateien extrahiert haben. Mehrere Repositorys können Sie angeben, indem Sie die Repository-Positionen durch Kommas voneinander abgrenzen.
- v *protokollname* ist der Name der Protokolldatei zur Aufzeichnung von Nachrichten und Ergebnissen.
- 3. **Wenn Sie auch die Testumgebung aktualisieren möchten**, führen Sie denselben Befehl noch einmal mit dem korrekten Installationsverzeichnis und den erforderlichen Produkt-IDs aus:

 $\blacktriangleright$  Windows

 $extra$ tionsverzeichnis\disk1\IM\_win32\tools\imcl install *liste\_der\_produkt-IDs* -acceptLicense -testInstallationDirect

 $\blacktriangleright$  Linux

 $extra$ traktionsverzeichnis/disk1/IM\_linux/tools/imcl install *liste\_der\_produkt-IDs* -acceptLicense -testInstallationDirect

Hierbei gilt Folgendes:

v *liste\_der\_produkt-IDs* ist eine Liste der IDs für die Produkte (durch Leerzeichen getrennt), die Sie aktualisieren möchten.

*Tabelle 5. Produkt-IDs für die Testumgebung*

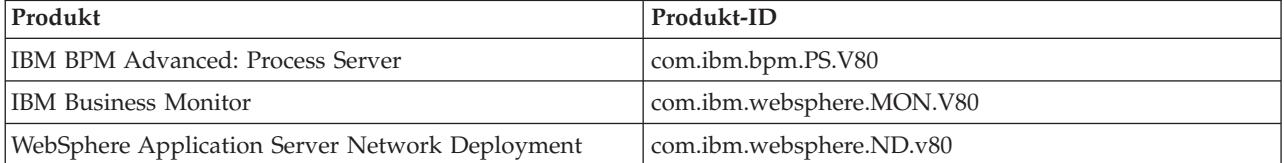

- v *position* ist der Pfad zu dem Verzeichnis, in dem Sie die Produkte aktualisieren möchten.
- v *repository* ist der Pfad zu dem Repository, in dem Sie die Fixpackdateien extrahiert haben. Mehrere Repositorys können Sie angeben, indem Sie die Repository-Positionen durch Kommas voneinander abgrenzen.
- v *protokollname* ist der Name der Protokolldatei zur Aufzeichnung von Nachrichten und Ergebnissen.

Installation Manager aktualisiert die in der Liste aufgeführten Produkte und schreibt eine Protokolldatei in das von Ihnen angegebene Verzeichnis.

Im folgenden Beispiel wird IBM Integration Designer unter Windows aktualisiert.

imcl install com.ibm.websphere.integration.developer.v80 -acceptLicense -installationDirectory C:\IBM\IntegrationDesigne

<span id="page-45-0"></span>**Zugehörige Verweise**: [Befehlszeilenargumente für imcl](http://publib.boulder.ibm.com/infocenter/install/v1r5/index.jsp?topic=%2Fcom.ibm.cic.commandline.doc%2Ftopics%2Fr_tools_imcl.html) **Zugehörige Informationen**:

[Information Center von IBM Installation Manager](http://publib.boulder.ibm.com/infocenter/install/v1r5/index.jsp)

# **IBM Integration Designer deinstallieren**

Sie können IBM Integration Designer interaktiv oder im unbeaufsichtigten Modus deinstallieren.

# **IBM Integration Designer deinstallieren**

Die Deinstallationsoption in Installation Manager ermöglicht das Deinstallieren von Paketen aus einem einzelnen Installationsverzeichnis. Sie können auch alle installierten Pakete aus sämtlichen Installationsverzeichnissen deinstallieren.

Zum Deinstallieren der Pakete müssen Sie sich beim System mit demselben Benutzerkonto anmelden, das Sie auch für die Installation der Produktpakete verwendet haben. Ein Paket kann nicht deinstalliert werden, wenn ein anderes Paket eine Abhängigkeit zu ihm aufweist, sofern nicht das abhängige Paket ebenfalls zur Deinstallation ausgewählt wird.

- 1. Schließen Sie die Programme, die mit Installation Manager installiert wurden.
- 2. Stoppen Sie alle aktiven Server.
- 3. Klicken Sie auf der Startseite von Installation Manager auf **Aktualisieren.** Windows **2000 Sie können auch** auf **Start** > **Programme** > **IBM** > *paketgruppenname* > **Deinstallieren** klicken. Klicken Sie zum Beispiel auf **Start** > **Programme** > **IBM** > **IBM Integration Designer** > **Deinstallieren**.
- 4. Wählen Sie auf der Seite 'Pakete deinstallieren' IBM Integration Designer und zugehörige Pakete aus, die Sie deinstallieren wollen.

**Tipp:** Windows Falls Sie Installation Manager im vorherigen Schritt über das Menü 'Start' aufgerufen haben (**Start** > **...** > **Deinstallieren**), ist Ihre IBM Integration Designer Edition auf der Seite **Pakete deinstallieren** bereits für die Deinstallation ausgewählt.

Wenn Sie DB2 Express nicht mehr benötigen oder IBM Integration Designer erneut installieren wollen, wählen Sie die Option **IBM DB2 Express** aus, um DB2 Express zu deinstallieren. **Vorsicht: Wählen Sie die Option für die Deinstallation von DB2 Express nur dann aus, wenn Sie sicher sind, dass DB2 Express von keinem anderen Produkt verwendet wird. Bei Auswahl dieser Option werden alle DB2 Express-Datenbanken und -Datenbankassets selbst dann gelöscht, wenn andere Produkte (dies schließt auch Produkte auf einem fernen System ein) möglicherweise DB2 Express auf diesem System verwenden.**

- 5. Überprüfen Sie auf der Seite 'Zusammenfassung' die Liste der zu deinstallierenden Pakete und klicken Sie anschließend auf **Deinstallieren**. Nach Abschluss der Deinstallation wird die Seite **Fertig** geöffnet.
- 6. Klicken Sie auf **Fertig stellen**, um den Assistenten zu verlassen.

Bei der Deinstallation von IBM Integration Designer werden alle Profile, die für IBM Integration Designer erweitert wurden, entfernt, einschließlich aller WebSphere Application Server-Profile, die für IBM Integration Designer erweitert wurden.

### **Unbeaufsichtigte Deinstallation ausführen**

Sie können das IBM Integration Designer-Produktpaket im *unbeaufsichtigten* Installationsmodus deinstallieren. Bei der Deinstallation im unbeaufsichtigten Modus ist die Benutzerschnittstelle nicht verfügbar.

#### <span id="page-46-0"></span>**Zugehörige Informationen**:

[Information Center von IBM Installation Manager](http://publib.boulder.ibm.com/infocenter/install/v1r5/index.jsp)

#### **Unbeaufsichtigte Deinstallation über die Befehlszeile ausführen**

Sie können den Befehlszeilenmodus von Installation Manager verwenden, um eine unbeaufsichtigte Deinstallation von IBM Integration Designer auszuführen.

Schließen Sie alle Programme, die mit Installation Manager installiert wurden.

Zum Deinstallieren müssen Sie sich am System anmelden und dazu das Benutzerkonto verwenden, das Sie zum Installieren verwendet haben.

Gehen Sie wie folgt vor, um IBM Integration Designer über die Befehlszeile zu deinstallieren:

1. Öffnen Sie eine Eingabeaufforderung und wechseln Sie in das Verzeichnis /eclipse/tools unter Installation Manager.

**Wichtig:** Wenn Sie das Betriebssystem Windows 7, Windows Vista oder Windows Server 2008 verwenden, starten Sie die Eingabeaufforderung durch Klicken mit der rechten Maustaste und Auswählen von **Run as administrator** (Als Administrator ausführen).

- 2. Nehmen Sie die entsprechenden Ersetzungen vor und führen Sie den folgenden Befehl aus: imcl uninstall *liste\_der\_produkt-IDs* -installationDirectory *installationsverzeichnis* -log *protokollposition*
	- a. Ersetzen Sie *liste\_der\_produkt-IDs* durch die Liste der IDs für die Produkte, die Sie deinstallieren möchten; die Einträge dieser Liste werden durch Leerzeichen getrennt.

#### *Tabelle 6. Produkt-IDs*

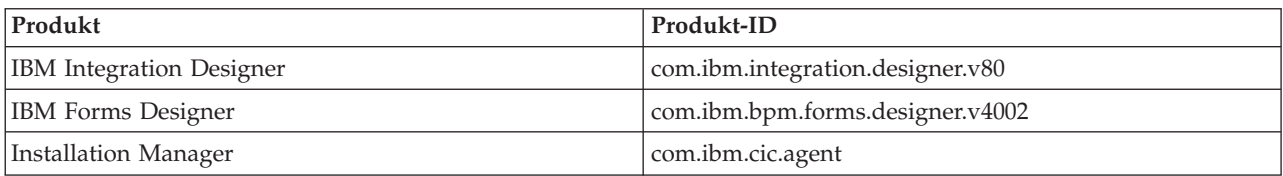

- b. Ersetzen Sie *installationsverzeichnis* durch die Position, an der Sie das Produkt installiert haben.
- c. Ersetzen Sie *protokollposition* durch die Position und den Dateinamen für die Protokollierung der Informationen.
- 3. **Wenn Sie auch die Testumgebung deinstallieren möchten**, nehmen Sie die entsprechenden Ersetzungen vor und führen Sie denselben Befehl noch einmal aus:

imcl uninstall *liste\_der\_produkt-IDs* -installationDirectory *testinstallationsverzeichnis* -log *protokollposition*

a. Ersetzen Sie *liste\_der\_produkt-IDs* durch die Liste der IDs für die Produkte, die Sie deinstallieren möchten; die Einträge dieser Liste werden durch Leerzeichen getrennt.

**Wichtig:** Die Installation von DB2 Express kann von verschiedenen Produkten verwendet werden. Dies schließt auch Produkte auf einem fernen System ein. Falls Sie DB2 Express deinstallieren, werden alle DB2 Express-Datenbanken und -Datenbankassets gelöscht.

| Produkt                                         | Produkt-ID                    |
|-------------------------------------------------|-------------------------------|
| <b>IBM BPM Advanced: Process Server</b>         | com.ibm.bpm.PS.V80            |
| <b>IBM Business Monitor</b>                     | com.ibm.websphere.MON.V80     |
| WebSphere Application Server Network Deployment | com.ibm.websphere.ND.v80      |
| DB2 für Linux (32 Bit)                          | com.ibm.ws.DB2EXP97.linuxia32 |
| DB2 für Linux (64 Bit)                          | com.ibm.ws.DB2EXP97.linuxia64 |

*Tabelle 7. Produkt-IDs für die Testumgebung*

<span id="page-47-0"></span>*Tabelle 7. Produkt-IDs für die Testumgebung (Forts.)*

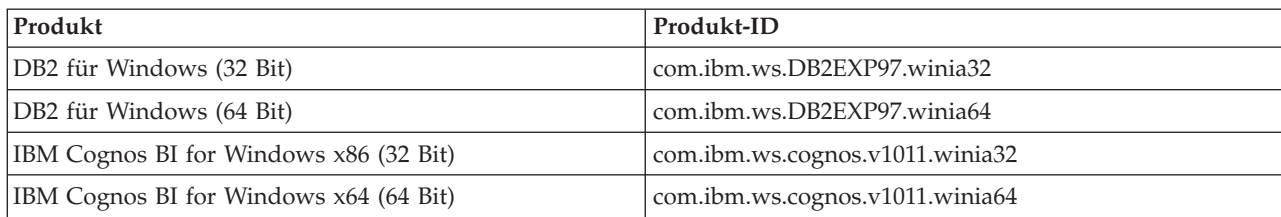

- b. Ersetzen Sie *installationsverzeichnis* durch die Position, an der Sie das Produkt installiert haben.
- c. Ersetzen Sie *protokollposition* durch die Position und den Dateinamen für die Protokollierung der Informationen.

Installation Manager deinstalliert die in der Liste enthaltenen Produkte und schreibt eine Protokolldatei in das von Ihnen angegebene Verzeichnis.

Im folgenden Beispiel werden Integration Designer und IBM Forms Designer unter Windows deinstalliert.

C:\Program Files\IBM\Installation Manager\eclipse\tools>imcl uninstall com.ibm.websphere.integration.developer.v80 com.ibm.

#### **Zugehörige Verweise**:

[Befehlszeilenargumente für imcl](http://publib.boulder.ibm.com/infocenter/install/v1r5/index.jsp?topic=%2Fcom.ibm.cic.commandline.doc%2Ftopics%2Fr_tools_imcl.html)

#### **Unbeaufsichtigte Deinstallation mit Antwortdatei ausführen**

Sie können eine Antwortdatei erstellen und anschließend einen Befehl ausführen, der die Antwortdatei zur Deinstallation von IBM Integration Designer ausführt.

Schließen Sie sämtliche Programme, die mit Installation Manager installiert wurden.

Zum Deinstallieren müssen Sie sich am System anmelden und dazu das Benutzerkonto verwenden, das Sie zum Installieren verwendet haben.

Gehen Sie wie folgt vor, um IBM Integration Designer im unbeaufsichtigten Modus zu deinstallieren:

1. Erstellen Sie die Antwortdateien, mit denen die erforderlichen Basisprodukte und IBM Integration Designer deinstalliert werden. Kopieren Sie zur Erstellung Ihrer eigenen Antwortdatei eine der Beispielantwortdateien im folgenden Verzeichnis:

Zum Deinstallieren von IBM Integration Designer und der Testumgebung: *dvd-stammverzeichnis*/ disk1/responsefiles/responsefile.uninstall.iid.testenv.xml

Zum Deinstallieren von IBM Integration Designer: *dvd-stammverzeichnis*/disk1/responsefiles/ responsefile.uninstall.iid.xml

- 2. Ändern Sie die Parameter gemäß den Anweisungen in den Antwortdateischablonen, um die Antwortdateien zu erstellen. Sie können Antwortdateien auch durch die Aufzeichnung Ihrer Aktionen in Installation Manager erstellen. Bei der Aufzeichnung einer Antwortdatei werden alle Einstellungen, die Sie in Installation Manager vornehmen, in einer XML-Datei gespeichert. Wenn Sie Installation Manager im unbeaufsichtigten Modus ausführen, dann verwendet das Produkt die Daten aus der XML-Antwortdatei, um die Installation durchzuführen.
- 3. Führen Sie den folgenden Befehl aus. Zum Deinstallieren von IBM Integration Designer und der Testumgebung:

 $\blacktriangleright$  Windows  $\mid$ 

*IM-position*\tools\imcl.exe input *extrahierungsposition*\disk1\responsefiles\responsefile.uninstall.iid.testenv.xml -log silentuninstall.iid.testenv.xml -log silentuninstall.iid.testenv.xml -log silentuninstall.iid.teste

 $\blacktriangleright$  Linux

*IM-position*/tools/imcl input *extrahierungsposition*/disk1/responsefiles/responsefile.uninstall.iid.testenv.xml -log silen

<span id="page-48-0"></span>Führen Sie den folgenden Befehl aus, um nur IBM Integration Designer zu deinstallieren: Windows *IM-position*\tools\imcl.exe input *extrahierungsposition*\disk1\responsefiles\responsefile.uninstall.iid.xml -log silent

 $\blacktriangleright$  Linux

*IM-position*/tools/imcl input *extrahierungsposition*/disk1/responsefiles/responsefile.uninstall.iid.xml -log silentunir

Installation Manager deinstalliert IBM Integration Designer und schreibt eine Protokolldatei in das von Ihnen angegebene Verzeichnis.

#### **Zugehörige Informationen**:

[Information Center von IBM Installation Manager](http://publib.boulder.ibm.com/infocenter/install/v1r5/index.jsp)

### **Fehlerbehebung im Installationsprozess**

Beim Installieren oder Entfernen von IBM Integration Designer können einige wenige Probleme auftreten.

Die Tabelle enthält eine Liste der Probleme mit Beschreibungen und Lösungen.

*Tabelle 8. Mögliche Probleme bei der Installation*

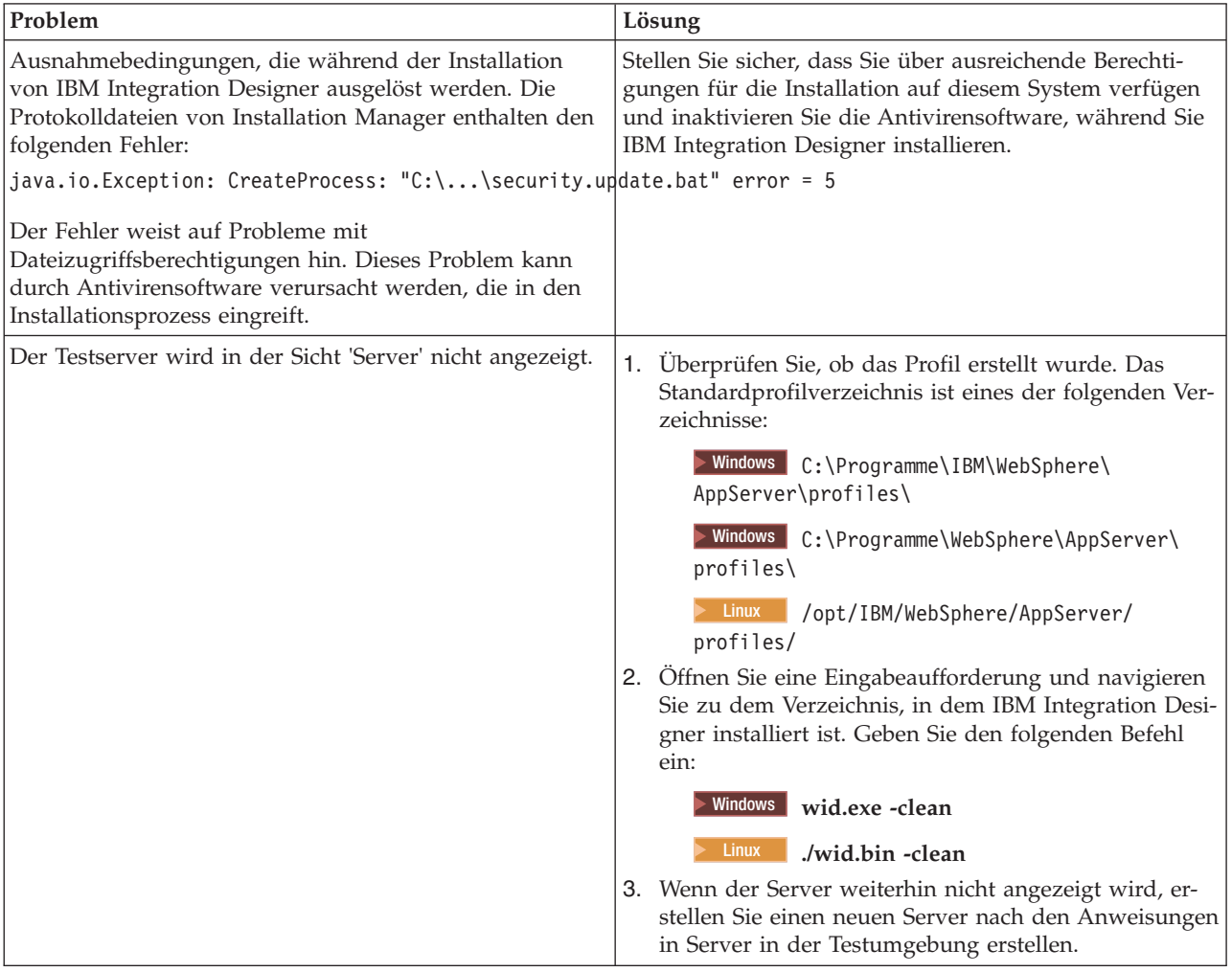

*Tabelle 8. Mögliche Probleme bei der Installation (Forts.)*

| Problem                                                                                                    | Lösung                                                                                                    |
|----------------------------------------------------------------------------------------------------|----------------------------------------------------------------------------------------------------|
| Neuinstallation kann kein neues Profil erstellen.<br>Wenn Sie eine Neuinstallation derselben Position versu-<br>chen oder nach einer fehlgeschlagenen Deinstallation | Wenn Datenbanken für die Testumgebung erstellt wur-<br>den, müssen diese Datenbanken gelöscht werden, bevor<br>ein neues Profil erstellt werden kann. |
| eine Neuinstallation durchführen, schlägt die Installation<br>möglicherweise fehl, weil kein neues Profil erstellt wer-<br>den kann.                                 | Falls die Datenbanken bei der Deinstallation nicht auto-<br>matisch gelöscht wurden, müssen sie manuell gelöscht<br>werden.                           |
|                                                                                                    | • Die Standarddatenbanken für das Profil 'qesb' sind<br>ECMNDB und/oder QECMNDB.                                                                      |
|                                                                                                    | • Die Standarddatenbanken für das Profil 'qbpmaps'<br>sind QBPMDB, QPDWDB und QCMNDB.                                                                 |
|                                                                                                    | • Die Standarddatenbanken für das Profil 'qmwas' sind<br>MONITOR und COGNOSCS.                                                                        |
|                                                                                                    | • Die Standarddatenbanken für das Profil 'qmbpmaps'<br>sind OBPMDB, OPDWDB, OCMNDB, MONITOR und<br>COGNOSCS.                                          |
|                                                                                                    | • Die Standarddatenbanken für das Profil 'qmesb' sind<br>ECMNDB, QECMNDB, MONITOR und COGNOSCS.                                                       |